Министерство науки и высшего образования Российской Федерации Ульяновский государственный университет

Инженерно-Физический факультет высоких технологий Кафедра радиофизики и электроники

## **ЛАБОРАТОРНЫЕ РАБОТЫ**

по дисциплине

# **ПРАКТИКУМ ПО ЭЛЕКТРОНИКЕ**

(ЧАСТЬ 2) Методические указания

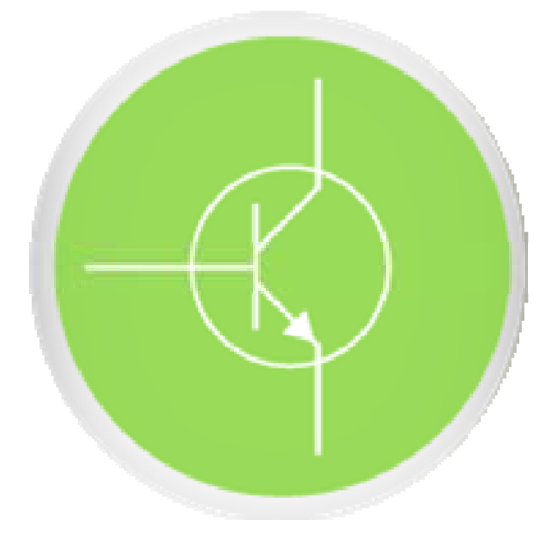

Составитель: *О.Ю. Сабитов*

Ульяновск 2020

## Министерство науки и высшего образования Российской Федерации Ульяновский государственный университет

ББК 32.841 УДК 621.372.061 (076)

Печатается по решению Ученого совета Инженерно-физического факультета высоких технологий УлГУ

**Рецензент**: доцент кафедры физического материаловедения УлГУ, к.ф.-м.н., *А. А. Соловьев*

О.Ю. Сабитов. **Лабораторные работы по дисциплине «Практикум по электронике»: Методические указания**. (часть 2) Ульяновск: УлГУ.  $2020 - 68$  c.

В методических указаниях к лабораторным работам приводятся задания и методика выполнения восьми лабораторных работ по курсу «Практикум по электронике». Материал методических указаний охватывает следующие разделы электроники: диодные ограничители напряжения, диодные выпрямители переменного напряжения, исследование пассивных четырехполюсников, пассивные дифференцирующие и интегрирующие цепи, пассивные фильтры нижних частот, усилитель на биполярном транзисторе в схеме с общим эмиттером, усилитель на полевом транзисторе в схеме с общим истоком.

Содержание заданий соответствует образовательному стандарту и рабочей учебной программе дисциплины.

Материал подготовлен на кафедре радиофизики и электроники УлГУ. Табл.25, Ил.40, Библ. назв. 3.

Ульяновский государственный университет, 2020

## **СОДЕРЖАНИЕ**

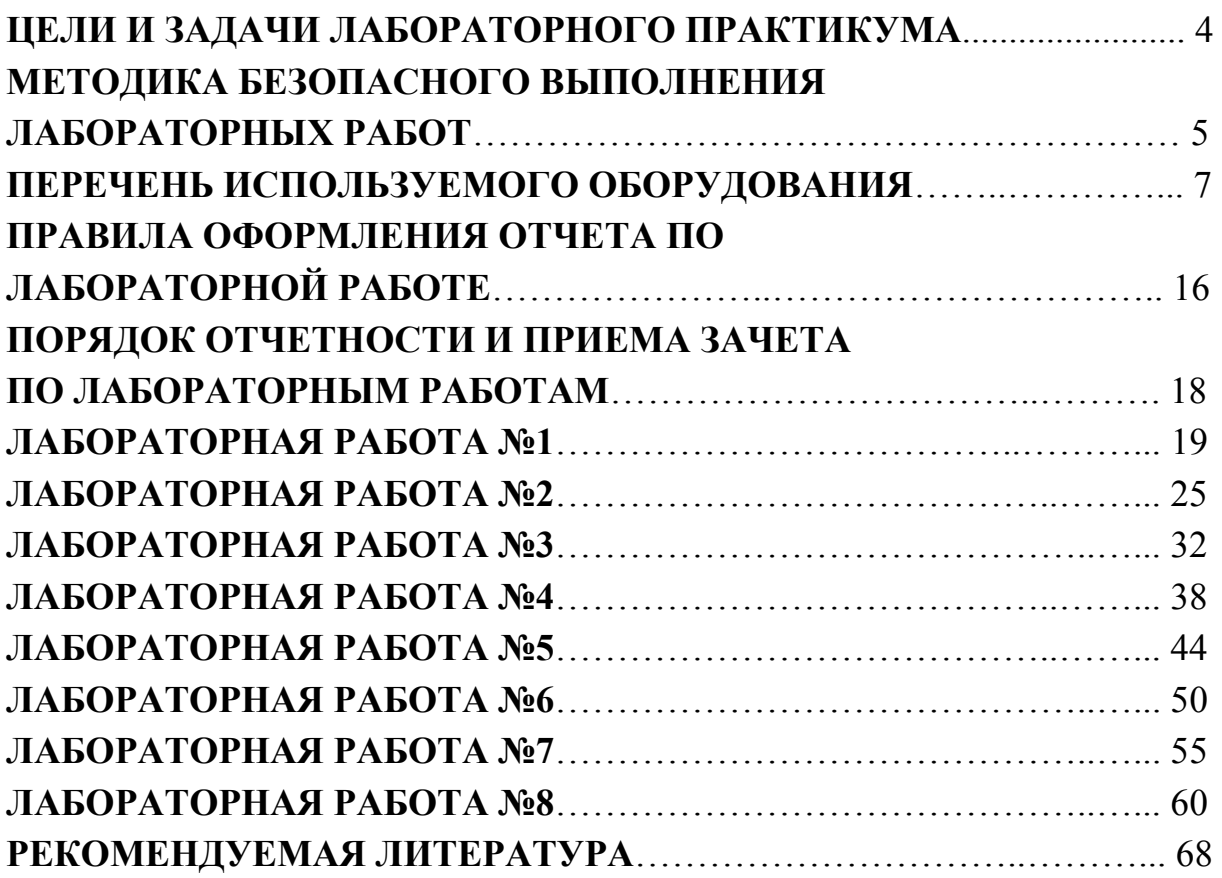

стр

#### **ЦЕЛИ И ЗАДАЧИ ЛАБОРАТОРНОГО ПРАКТИКУМА**

1.1. Цель лабораторного практикума состоит в подготовке студентов к практическому применению полученных навыков и умений при экспериментальном исследовании радиотехнических устройств и измерительных систем в экспериментальной радиофизике и информационных системах.

1.2. Рабочее задание к каждой лабораторной работе предусматривает:

1.2.1. Предварительную домашнюю подготовку студента к выполнению лабораторной работы, включающую:

1.2.1.1. Проработку рекомендуемой литературы (список литературы приведен в конце методических указаний) и описания настоящих методических указаний по исследуемому объекту.

1.2.1.2. Ответы на контрольные вопросы.

1.2.1.3. Заготовку отчета (бланк протокола исследований) по выполняемой работе в соответствии с правилами оформления (см. раздел 4) со свободными местами для введения результатов экспериментов и расчетов и формулирования выводов по работе.

1.2.1.4. Заготовку (при необходимости) требуемого количества листов кальки или клетчатой бумаги размером 64мм  $\times$  82мм для копирования осциллограмм с экрана осциллографа.

 1.2.2. Получение индивидуального задания (номера варианта) для каждой бригады студентов.

1.2.3. Ознакомление с лабораторным оборудованием и измерительными приборами, необходимыми для проведения эксперимента.

1.2.4. Проведение лабораторного эксперимента по определению параметров с данными экспериментальных исследований.

1.2.5. Выполнение необходимых расчетов и сравнение их результатов с данными экспериментальных исследований.

1.2.6. Формулировка выводов и оформление отчета по лабораторной работе (см. раздел 4).

4

## **МЕТОДИКА БЕЗОПАСНОГО ВЫПОЛНЕНИЯ ЛАБОРАТОРНЫХ РАБОТ**

2.1. К работе не допускаются студенты, не пошедшие инструктаж по технике безопасности, не ознакомившиеся с описанием работы и не имеющие предварительно заготовленного бланка протокола исследования.

2.2. Работа студентов разрешается только на исправном оборудовании.

2.3. Выполнение работы разрешается только бригадой, состоящей не менее, чем из двух человек.

2.4. Сборка электрической цепи и изменение схемы производится только при полностью отключенном напряжении и только с разрешения преподавателя. Сборку электрической цепи осуществляет один из членов бригады, а второй его контролирует.

2.5. Собрав и проверив схему, необходимо установить ручку регулирования напряжения источника питания в начальное положение, измерительные приборы – на наибольший предел и доложить преподавателю о готовности к работе.

2.6. Разрешение на подачу напряжения дает преподаватель после проверки схемы.

2.7. Включение производится только тех приборов, которые непосредственно задействованы для проведения эксперимента.

2.8. Выполнив тот или иной тип работы, необходимо снять напряжение и, показав результаты измерения преподавателю, получить разрешение на требуемые изменения в схеме. Сделав изменения в схеме, необходимо вновь показать ее преподавателю и получить его разрешение на подачу напряжения для дальнейших исследований.

2.9. При обнаружении неисправности, появлении признаков перегрева оборудования, срабатывания защиты источника питания или при возникновении неясности в проведении работы немедленно снять напряжение и обратиться к преподавателю.

#### 2.10. **Запрещается:**

2.10.1. Приступать к выполнению работ без ознакомления с правилами техники безопасности.

2.10.2. Работать на неисправном оборудовании.

2.10.3. Выполнять работу одному человеку.

2.10.4. Самостоятельно включать главный щит электрического питания.

2.10.5. Включать оборудование без предварительной проверки его преподавателем и без разрешения преподавателя.

2.10.6. Запрещается вставлять вилку шнура питания в розетку без защитных заземляющих контактов, а также в розетку с защитными заземляющими контактами, не присоединенными к защитному заземляющему проводнику.

2.10.7. Запрещается эксплуатация приборов при снятом кожухе.

2.10.8. Включать незадействованные в эксперименте приборы.

2.10.9. Производить переключения в схемах, находящихся под напряжением, если этого не допускает инструкция в работе.

2.10.10. Касаться оголенных проводников и неизолированных частей аппаратуры.

2.10.11. Оставлять без наблюдения установки, находящиеся под напряжением.

2.10.12. Использовать оборудование не по назначению, превышать номинальные параметры работы.

2.10.13. Включать посторонние электрорадиоприборы и аппаратуру, кроме калькуляторов.

2.10.14. Производить порчу лабораторного оборудования и измерительных приборов, выполнять демонтаж их отдельных частей и блоков, пытаться самостоятельно устранить неисправность.

 2.10.13. Загромождать рабочее место в лаборатории портфелями, одеждой, книгами.

2.10.15. Облокачиваться на оборудования и приборы, бесцельно ходить по лаборатории, отвлекать товарищей, громко разговаривать, допускать в лабораторию посторонних.

2.10.16. Вмешиваться в работу других бригад.

2.10.17. Открывать без разрешения преподавателя окна.

2.11. При несчастном случае необходимо:

2.11.1. Обесточить поражающее оборудование, высвободить пострадавшего от действия тока, но так чтобы самому не оказаться под напряжением и сообщить о случившимся преподавателю.

2.11.2. Оказать первую помощь пострадавшему под руководством преподавателя, не допуская паники и неорганизованности.

2.11.3. При необходимости вызвать скорую помощь по телефону 03. Искусственное дыхание производить до приема пострадавшего врачом скорой помощи.

2.11.4. Доложить заведующему кафедрой.

### **ПЕРЕЧЕНЬ ИСПОЛЬЗУЕМОГО ОБОРУДОВАНИЯ**

3.1. Лабораторное оборудование включает в себя:

- стенд LESO3, сопряженный с персональным компьютером.

 - комплект типового лабораторного оборудования «Теория электрических цепей и основы электроники» ТЭЦОЭ2-Н-Р, к которому придается двухканальный осциллограф.

3.2. стенд LESO3 состоит из:

- коммутационной платы;

- персонального компьютера

Общие рекомендации по работе с учебным лабораторным стендом LESO3

**1.** Во время работы со стендом следует следить за индикатором перегрузки. Если загорается красный светодиод, нужно уменьшить напряжение на регуляторах **E1** и **E2**. Если после этого индикатор продолжает гореть, отключите соединительные проводники от клемм **E1** и **E2**. Тщательно проверьте собранную схему.

**2.** При сборке схемы необходимо минимизировать длину соединительных проводников. Выбирать расположение исследуемого прибора (транзистора) следует таким образом, чтобы при сборке схемы можно было использовать короткие проводники.

**3.** При проведении лабораторных работ с исследованием активных усилительных приборов (биполярный и полевой транзисторы) исследуемый прибор для предотвращения самовозбуждения схемы следует выбирать низкочастотным.

**4.** Сборку схемы исследования следует производить при запущенном приборе. Не рекомендуется перезапускать программу leso3.exe при собранной схеме. В момент инициализации устройства это может вызвать большой импульсный ток и привести к сбросу микропроцессора лабораторного стенда. При необходимости перезапустить прибор с собранной схемой, отключите соединительные провода от клемм источников напряжения **E1** и **E2**. После запуска программы, источники можно подключить.

**5.** Масштаб графика можно непосредственно задать, поменяв значение пределов шкал. Для этого нужно левой кнопкой мыши выделить численное значение предела шкалы и с клавиатуры ввести новое значение.

**6.** Для предотвращения разогревания исследуемого полупроводникового прибора все измерения следует проводить в импульсном режиме. Импульсный режим включается кнопкой **. Повторное нажатие кнопки** вернет обычный режим.

#### **Описание программы**

Программа LESO3.exe предназначена для работы с лабораторным стендом LESO3, и представляет собой законченную многофункциональную программу, способную в полной мере раскрыть потенциал измерительного устройства. Окно программы LESO3 (рисунок 1) содержит три рабочие области: панель стрелочных индикаторов, графопостроитель, панель регулируемых источников напряжения.

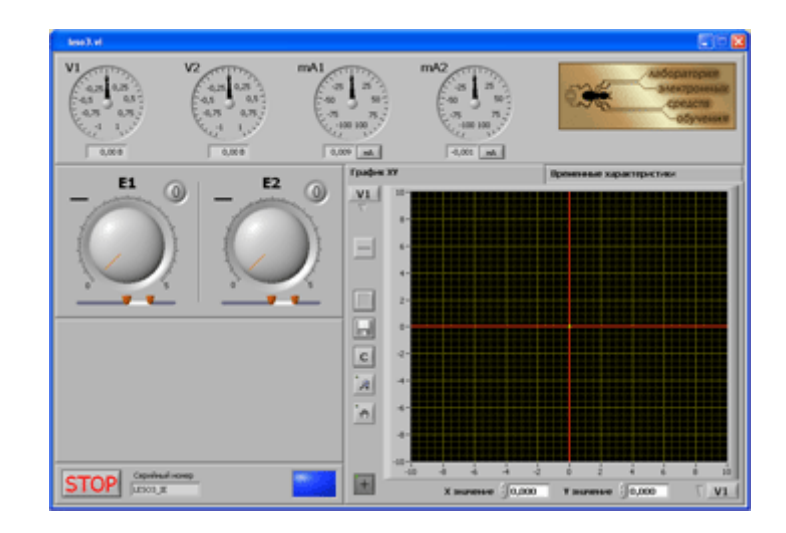

Рис.1. Окно программы LESO3

#### **Индикаторы.**

В верхней области располагаются стрелочные индикаторы измеряемых величин – **V1**, **V2**, **mA1**, **mA2** – два вольтметра и два миллиамперметра. Эти индикаторы отображают значения физических величин на входных клеммах стенда. Пределы шкал вольтметров автоматически меняют свое значение в зависимости от измеряемого напряжения. Под стрелочными индикаторами расположены соответствующие цифровые дисплеи с точными показаниями измеряемых величин.

Амперметры схемотехнически имеют два переключаемых шунта: 10 Ом и 1 кОм. На первом шунте измеряются токи до 10 мА, на втором – до 100 мкА, обеих полярностей. В момент запуска программы включен шунт для измерения в первом диапазоне. Программно переключение шунтов осуществляется кнопкой «мА» **. МА . При нажатии**, надпись на кнопке меняется на «мкА» и подключается шунт сопротивлением 1кОм. Повторное нажатие на эту кнопку **мед вернет шунт в первоначальное** положение.

#### **Графопостроитель.**

Рабочая область в правой части экрана предназначена для построения графиков характеристик исследуемых полупроводниковых приборов. Панель имеет две вкладки: **График XY** и **Временные характеристики**. Вкладка **График XY** (активирована на рисунке 2) предназначена для построения зависимости одной измеряемой величины от любой другой. Кнопки интерфейса графопостроителя описаны в табл.1.

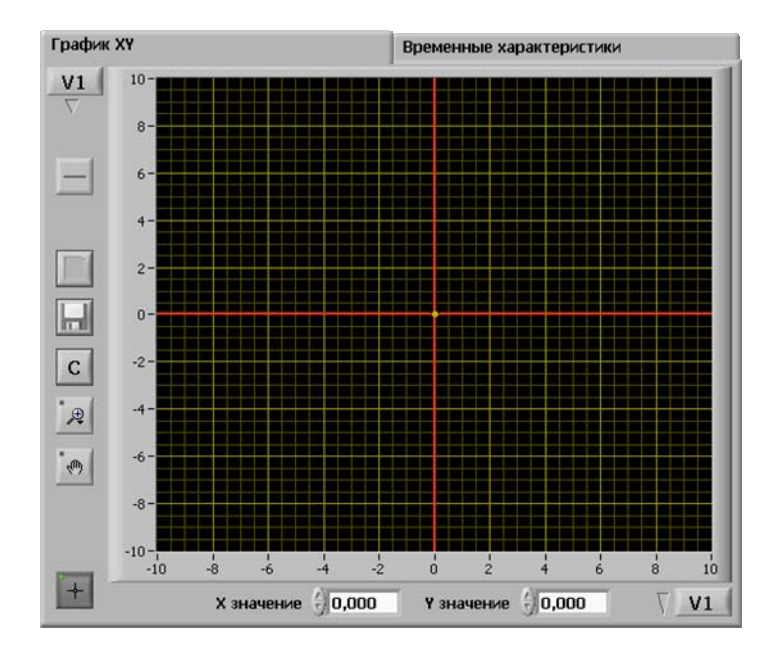

Рис.2. Область графопостроителя XY

## **Табл. 1. Описание кнопок интерфейса графопостроителя**

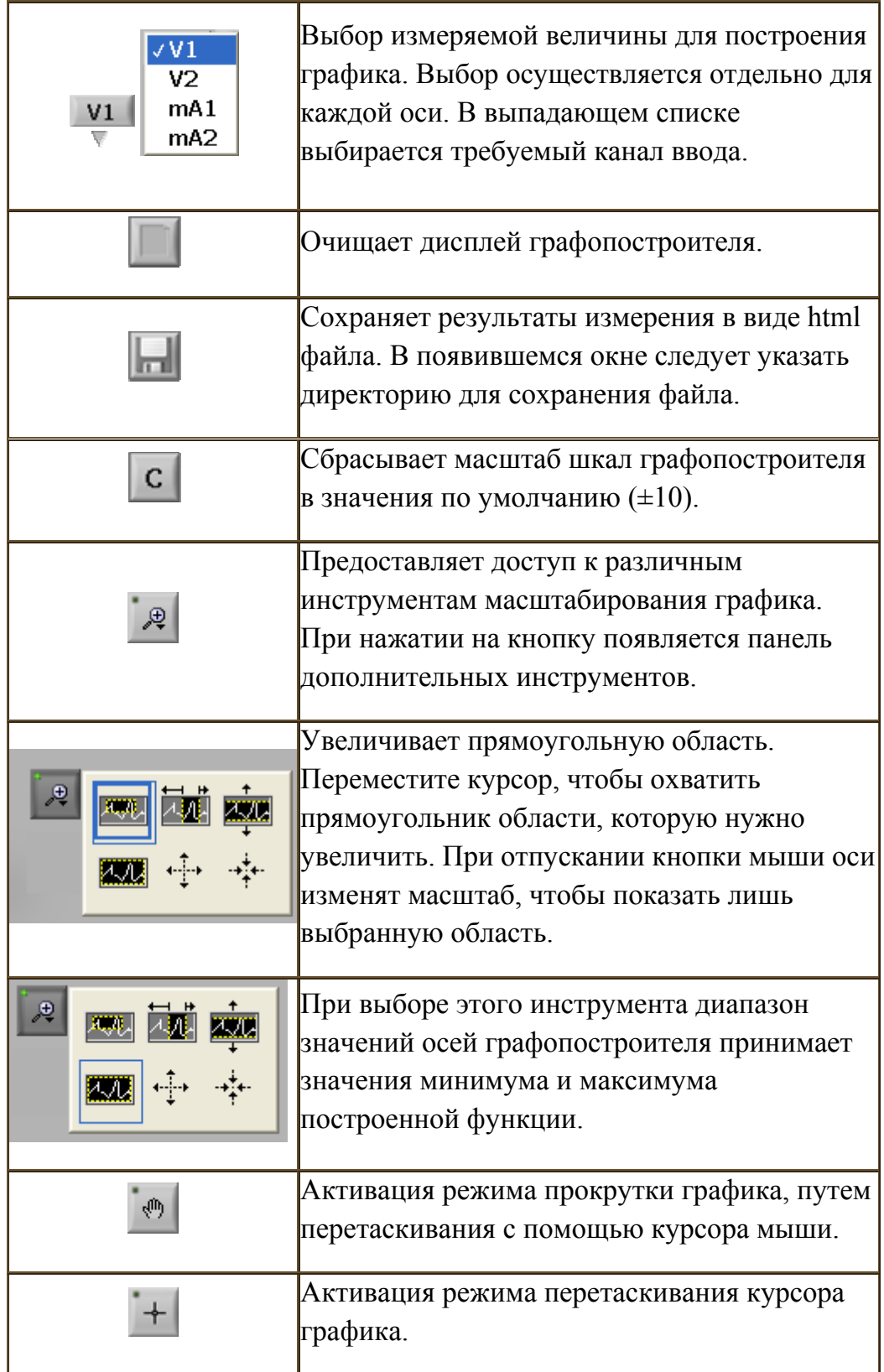

Масштаб графика можно непосредственно задать, поменяв значение пределов шкал. Для этого нужно левой кнопкой мыши выделить численное значение предела шкалы и с клавиатуры ввести новое значение.

Графопостроитель имеет курсор, который позволяет отмечать точки графика для точного определения их координат. Значения координат точки отображаются внизу графика в окошках **«X значение»** и **«Y значение»**. Изменяя числа в этих окнах, можно позиционировать курсор.

Вкладка **Временные характеристики** предназначена для исследования полупроводниковых приборов в квазистатическом режиме. В этом режиме пользователю доступны два графопостроителя. Для оси Y каждого из графопостроителей пользователь может задать соответствие любому измерительному каналу. По оси X откладывается время. Таким образом, в реальном масштабе времени показано изменение напряжения или тока в узлах исследуемой схемы. Окно программы с активированной панелью временные характеристики показано на рисунке 3.

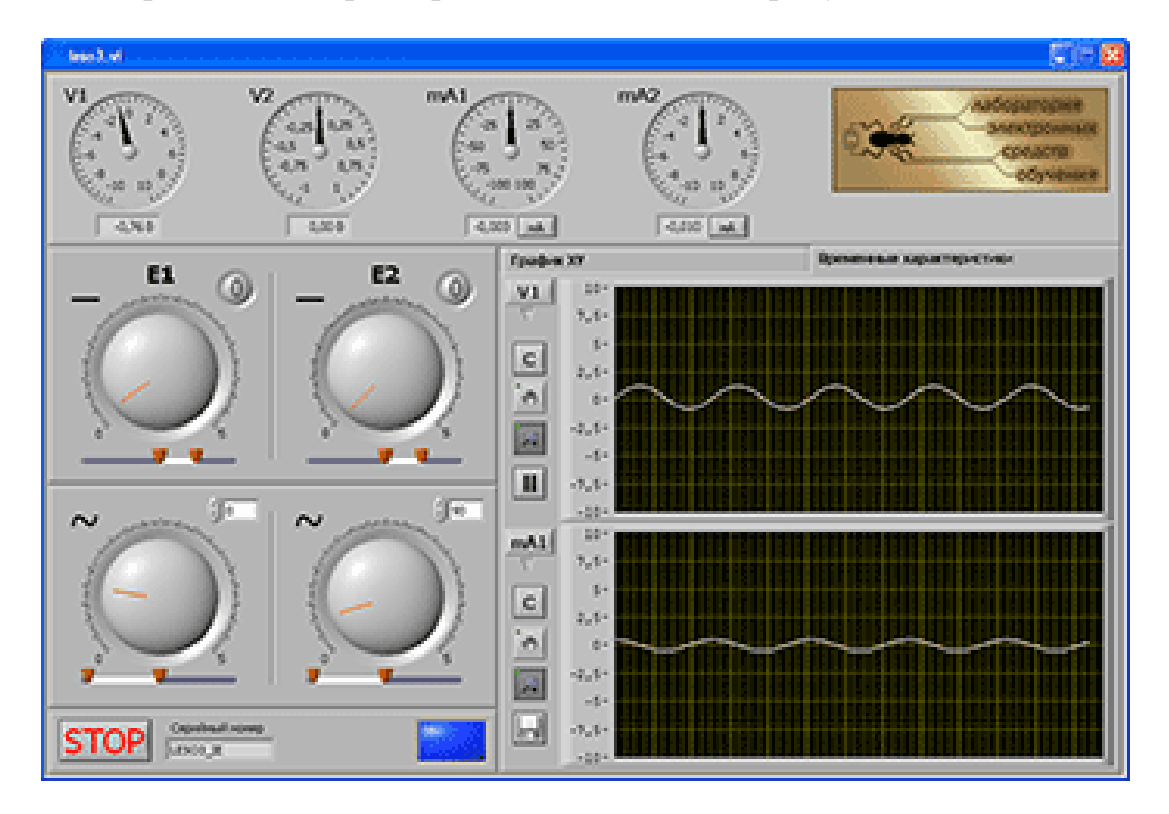

Рис. 3 Окно программы LESO3. Временные характеристики.

Кнопка **Ш**останавливает развертку осциллограммы, запустить развертку можно повторным нажатием этой кнопки. Назначение остальных кнопок управления графопостроителей аналогично назначению кнопок графопостроителя вкладки **График XY**.

Для возможности сравнения графиков осциллограмм друг с другом, временные оси графиков синхронизированы, и всякое изменение масштаба оси Х одного графика приводит к изменению оси Х другого графика.

## **Регулируемые источники напряжения.**

Каждой вкладке графопостроителя соответствует определенная группа приборов на панели регулируемых источников (левая рабочая область). Если активирована вкладка **График XY**, то на левой панели находятся ручки регулирования управляемых источников напряжения **Е1** и **Е2**. Диапазон регулировки для каждого источника выбирается с помощью ползунковых регуляторов, ими устанавливается минимальное и максимальное значение напряжения. Кнопки – **«сброс»** – переводят соответствующий регулятор в нулевое положение, в этом случае напряжение на выходе источника становится равным нулю, а курсор графопостроителя переходит в начало координат графика. Кнопку **«сброс»** удобно использовать при построении на одном графике семейства характеристик исследуемого полупроводникового прибора, например, семейства выходных характеристик биполярного транзистора.

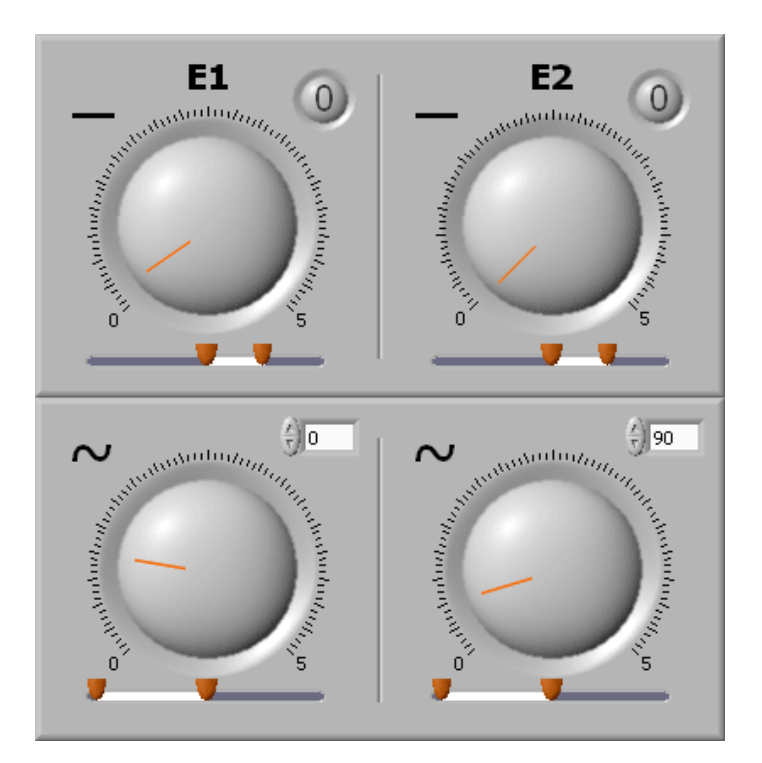

Рис.4. Панель источников напряжения.

При необходимости кнопку **«сброс»** можно настроить таким образом, чтобы переход был не в нулевое положение, а в заданное. Для этого нужно установить требуемое напряжение, и, удерживая клавишу **«Ctrl»** на клавиатуре, левой кнопкой мыши нажать на кнопку **«сброс»**. Программа запомнит положение регулятора, и каждый раз до перезапуска программы по нажатию кнопки сброса будет переводить регулятор в это положение.

При переходе на вкладку **Временные характеристики**, оба источника становятся генераторами синусоидального колебания. У каждого источника имеется возможность регулировать амплитуду, постоянную составляющую и фазу.

Кнопка **STOP** завершает работу программы. Для повторного запуска следует нажать кнопку  $\blacklozenge$  в левом верхнем углу окна программы.

 3.3. Комплект типового лабораторного оборудования «Теория электрических цепей и основы электроники» ТЭЦОЭ2-Н-Р (рис.5) включает в себя:

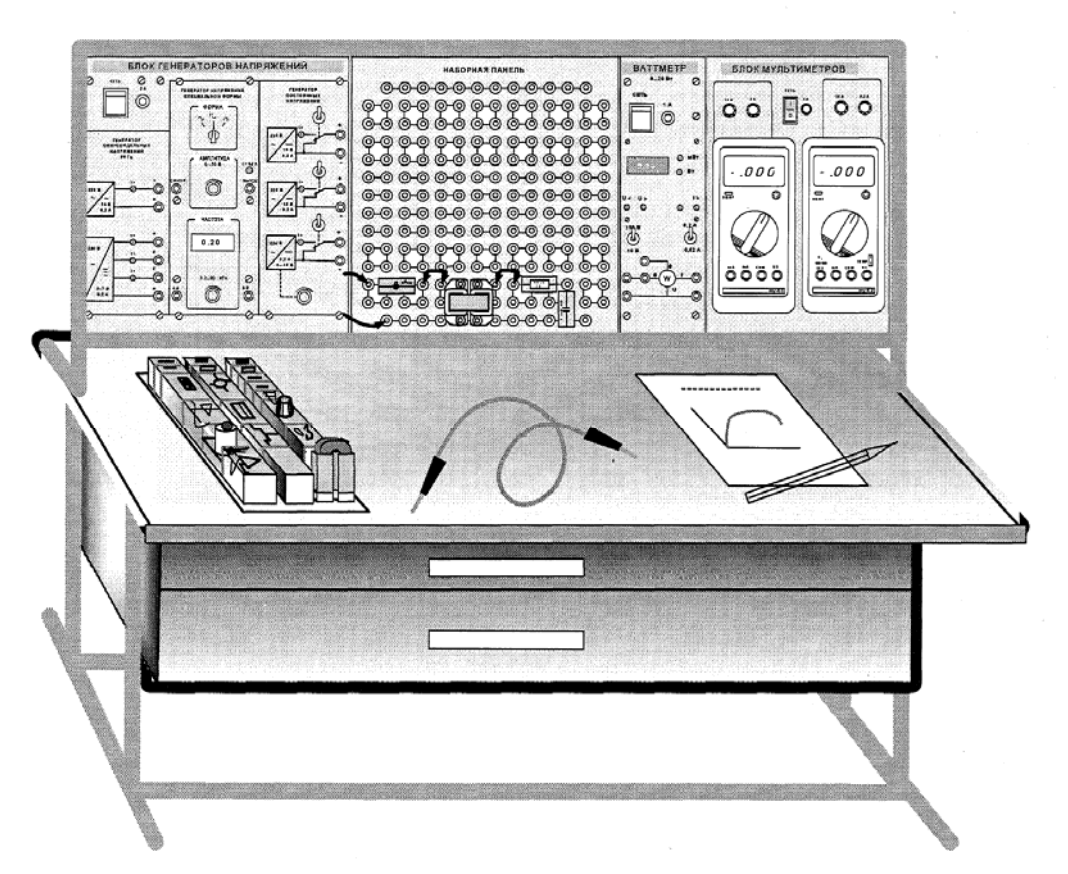

Рис.5. Комплект типового лабораторного оборудования «Теория электрических цепей и основы электроники» ТЭЦОЭ2-Н-Р

13

Блок генераторов напряжений (рис.6) предназначен для моделирования источников ЭДС постоянного и переменного тока при испытаниях электрических цепей, а также электронных приборов и устройств. Имеет два нерегулируемых стабилизированных выхода постоянного напряжения величиной (15+0.5) В и максимальным током 0.2

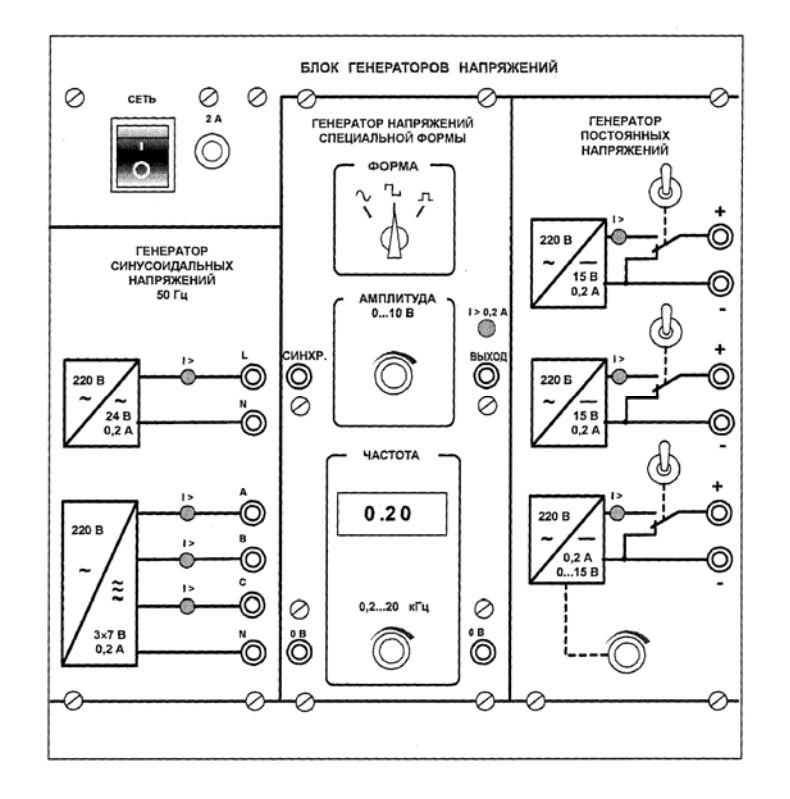

Рис.6. Блок генераторов напряжений

А; регулируемый стабилизированный выход постоянного напряжения (0..15) В и максимальным током 0.2 А; нерегулируемый выход однофазного переменного напряжения величиной 24 В+10% и максимальным током 0.1 А; нерегулируемый выход трехфазного переменного напряжения величиной 3×7 В+10% и максимальным током 0.05 А; регулируемый стабилизированный выход напряжения специальной формы: синусоидальное – амплитудой (0..+10) В и частотой (200..20000) Гц; прямоугольное однополярное – амплитудой (0..10) В, частотой (200..20000) Гц и скважностью 2; прямоугольное двухполярное – амплитудой (0..+10) В, частотой (200..20000) Гц и скважностью 2.

14 - Однофазный источник питания предназначен для питания однофазным переменным током промышленной частоты функциональных блоков учебных лабораторных комплексов. Имеет 3 приборных и 3 штепсельных розетки с выходным напряжением (220+22) В и максимальным током 16 А.

 - Наборная панель (рис.7) предназначена для установки и соединения между собой миниблоков при построении электрических и электронных цепей по заданным схемам. Состоит из 192 гнезд для соединения и 44 независимых узлов. Конструктивно панель выполнена в виде коробки с

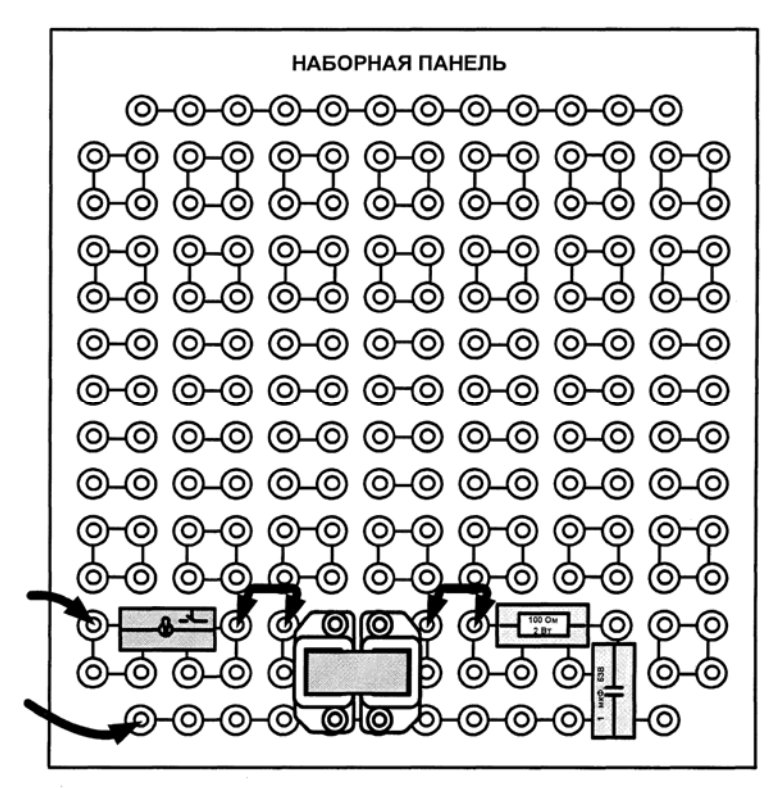

Рис.7. Наборная панель

лицевой панелью и кожухом. На лицевой панели нанесена электрическая мнемосхема соединений панели и в соответствии с ней размещены соединительные гнезда. На кожухе с тыльной стороны установлены ножки для возможности расположения панели на лабораторном столе. Электрический контакт миниблоков и проводников осуществляется путем введения контактных штырей последних в гнезда панели.

 - Блок мультиметров (рис.8) предназначен для измерения активного сопротивления элементов электрической цепи, токов и напряжений в этой цепи. Конструктивно блок мультиметров выполнен в виде коробки с лицевой панелью и кожухом. На лицевой панели закреплены мультиметры, сетевой выключатель и держатели с предохранителями. На верхней боковой грани кожуха расположена вилка для присоединения

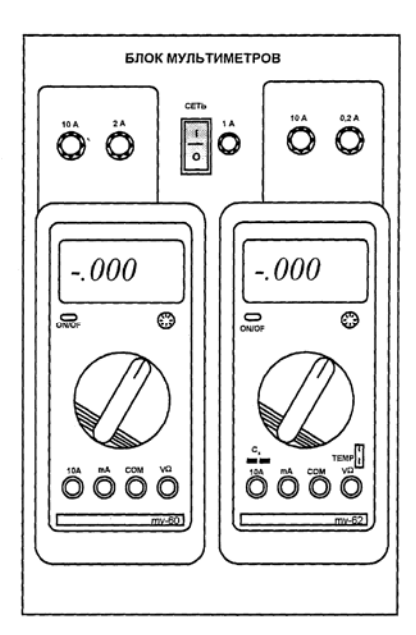

Рис.8. Блок мультиметров

шнура питания. Пределы и виды измеряемых параметров устанавливаются с помощью переключателей. *При работе с мультиметрами необходимо строго соблюдать соответствие вида измеряемого параметра и используемых контактов мультиметра!*

 - Набор миниблоков «Электрические и электронные компоненты» предназначен для построения электрических и электронных цепей. В набор входят резисторы (постоянные и переменные), емкости, индуктивности, трансформатоы, лампы накаливания, светодиод, фотодиод, термисторы, варикап, стабилитрон, симистор, тиристор, биполярные и полевые транзисторы, операционный усилитель различного номинала и номенклатуры. Миниблоки монтируются в наборную панель, а после использования вставляются в установочное отверстие согласно маркировке.

## **ПРАВИЛА ОФОРМЛЕНИЯ ОТЧЕТА ПО ЛАБОРАТОРНОЙ РАБОТЕ**

4.1. Отчет оформляется на листах белой (клетчатой) бумаги формата A4 (210×297 мм) или близкого к нему. Допускается использовать обе стороны листа.

4.2. Текст следует оформлять с соблюдением размеров полей: слева – 30 мм , справа - 10 мм, сверху – 20 мм, снизу – 30 мм. 4.3. На первом листе вверху необходимо сделать заголовок:

## **Министерство науки и высшего образования Российской Федерации**

## **УЛЬЯНОВСКИЙ ГОСУДАРСТВЕННЫЙ УНИВЕРСИТЕТ**

#### **Кафедра радиофизики и электроники**

Дисциплина «Практикум по электронике»

## **ЛАБОРАТОРНАЯ РАБОТА №\_\_\_**

 $\overline{\phantom{a}}$  , where  $\overline{\phantom{a}}$  , where  $\overline{\phantom{a}}$  , where  $\overline{\phantom{a}}$ (название работы)

Выполнил(и) студент(ы) группы \_\_\_\_\_\_\_\_\_\_\_\_\_

(№ группы) ( Ф. И. О.)

Ульяновск (год)

4.4. Отчет должен содержать:

- цель работы;

 $\overline{\phantom{a}}$  , where  $\overline{\phantom{a}}$  , where  $\overline{\phantom{a}}$  , where  $\overline{\phantom{a}}$ 

- задание с исходными данными;

 - описание по пунктам выполненной работы с приведением необходимых схем, рисунков, таблиц, графиков, а также расчетных формул с численными значениями;

- вывод по каждому пункту экспериментальной части задания.

4.5. Текст отчета, рисунки, таблицы выполняются чернилами, фломастером или пастой одного цвета (черной, синей, фиолетовой) и оформляются в соответствии с требованиями к отчетам по научно исследовательским работам (ГОСТ 7.32-81). Рисунки должны обязательно иметь номер и подрисуночные подписи, таблицы – номер и наименование.

4.6. Принципиальные схемы и схемы замещения должны соответствовать ГОСТ 2.721-74 и представляются в виде рисунков.

4.7. Графики представляются в виде рисунков и имеют пояснительные обозначения или надписи, указывающие на принадлежность экспериментальным или расчетным характеристикам.

4.8. Рисунки, оформленные на кальке или клетчатой (миллиметровой) бумаге, в отчете размещаются по ходу описания работы и должны быть приклеены.

4.9. Все листы отчета должны быть пронумерованы и скреплены.

## **ПОРЯДОК ОТЧЕТНОСТИ И ПРИЕМА ЗАЧЕТА ПО ЛАБОРАТОРНЫМ РАБОТАМ**

5.1. Зачет по каждой лабораторной работе производится преподавателем при наличии правильно оформленного отчета в результате индивидуального собеседования со студентами по выявлению у них знаний и практических навыков по исследуемому объекту.

5.2. Допускается оформление одного отчета на бригаду студентов.

5.3. Прием зачета по лабораторной работе проводится во время текущего занятия или в любо период времени последующих занятий, Студенты, имеющие к началу очередного занятия более одной задолженности, к занятию не допускаются.

5.4. По окончанию лабораторного практикума организуется зачетное занятие, на котором преподавателем подводятся итоги выполнения работ и после сдачи всех задолженностей производится устный опрос студентов по тематике лабораторного практикума, завершающийся выставлением зачета в зачетную ведомость.

## **ЛАБОРАТОРНАЯ РАБОТА №1**  ПАССИВНЫЙ ЧЕТЫРЕХПОЛЮСНИК

**Цель работы**: Научиться определять А-параметры пассивного четырехполюсника.

#### **1. Задание.**

1.1. Работа выполняется на комплекте типового лабораторного оборудования «Теория электрических цепей и основы электроники» ТЭЦОЭ2-Н-Р.

1.2. Получите у преподавателя лабораторный макет №17, содержащий пассивный четырехполюсник, и заданную величину напряжения и частоту гармонического воздействия *U* в соответствии с табл.1.1.

Табл. 1.1

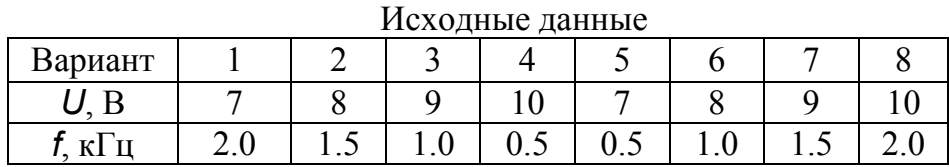

1.3. Проведите эксперимент по определению токов, напряжений и сдвига фаз между ними при прямом и обратном питании четырехполюсника в режимах короткого замыкания (КЗ) и холостого хода (ХХ).

1.4. По результатам эксперимента по п. 1.3. рассчитайте А-параметры четырехполюсника.

1.5. Подтвердите правильность определения А-параметров четырехполюсника экспериментальным путем при различных типах нагрузки: резистивной *R*, емкостной *C*, индуктивной *L*.

1.6. Рассчитайте параметры Т – образной схемы замещения исследуемого четырехполюсника.

1.7. Сформулируйте выводы о проделанной работе.

#### **2. Краткие теоретические сведения.**

Для определения А-параметров четырехполюсника рекомендуется использовать метод короткого замыкания и холостого хода. Один из вариантов этого метода предполагает нахождение входных сопротивлений четырехполюсника при его прямом и обратном питании. В этом случае А – параметры определяются по формулам:

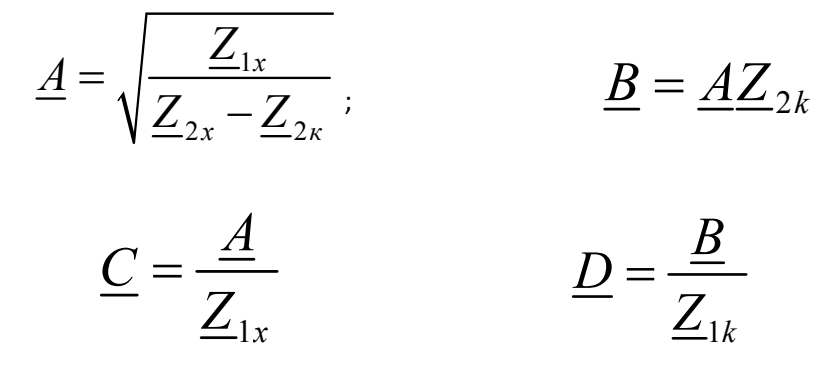

где  $\underline{A}$ ,  $\underline{B}$ ,  $\underline{C}$ , и  $\underline{D}$  – элементы матрицы:

$$
\underline{A} = \begin{pmatrix} \underline{A} & \underline{B} \\ \underline{C} & \underline{D} \end{pmatrix}
$$

*Z1x*, *Z2x* – сопротивление четырехполюсника при прямом питании в режимах холостого хода и короткого замыкания, соответственно;  $Z_{2x}$ ,  $Z_{2k}$  – сопротивление четырехполюсника при обратном питании в режимах холостого хода и короткого замыкания, соответственно.

Сопротивление четырехполюсника определяется по формуле:

$$
\underline{Z} = \frac{U_1}{\underline{I}_1} = \frac{U_1}{I_1} e^{i(\varphi_U - \varphi_i)} = \frac{U_1}{I_1} e^{i\varphi_Z}
$$

Т – образная схема замещения четырехполюсника представлена на рис. 1.1

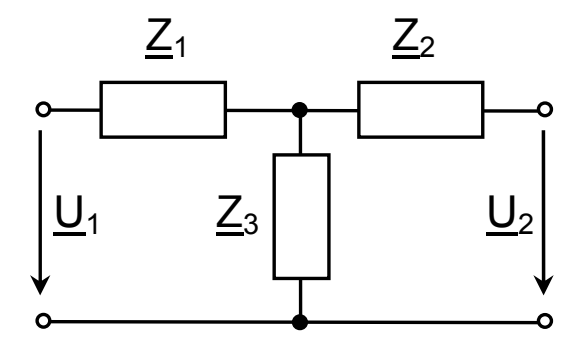

Рис. 1.1. Т – образная схема замещения четырехполюсника.

Значения элементов схемы замещения через А-параметры определяются по формулам:  $Z_1 = (A-1)/C$ ;  $Z_2 = (D-1)/C$ ;  $Z_3 = 1/C$ .

#### **3. Указания к выполнению работы.**

3.1. Установить на блоке сопротивлений заданное значение сопротивления токосъемного резистора  $R_{\tau}$  = 1 Ом.

3.2. Для проведения эксперимента по измерению тока  $I_1$ , напряжения  $U_1$  и сдвига фаз  $\varphi$  при прямом питании четырехполюсника в режимах КЗ и XX собрать схему, представленную на рис.1.2 при отсутствии напряжения питания.

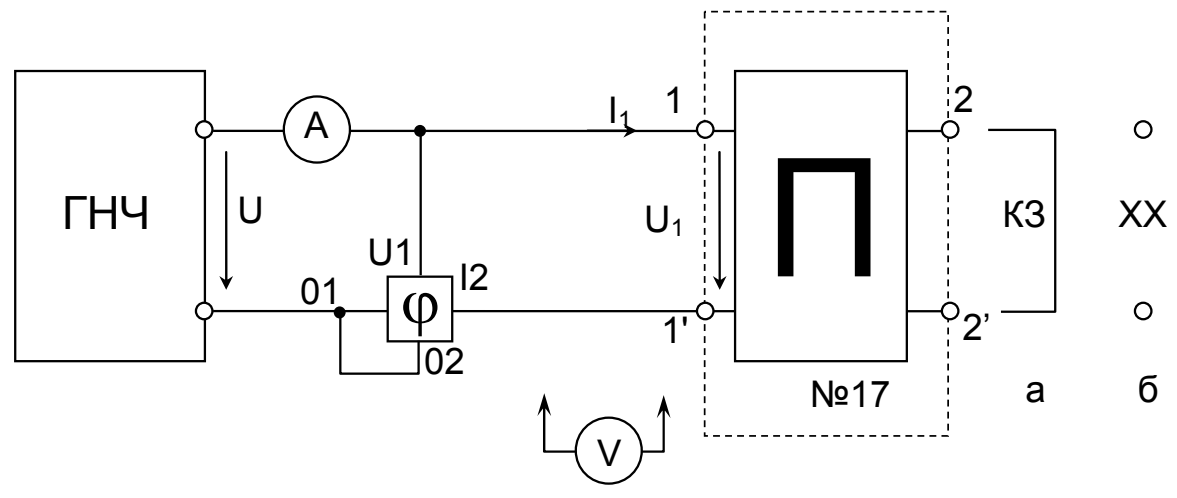

Рис.1.2. Схема для измерения тока, напряжения и сдвига фаз четырехполюсника при прямом питании в режимах:  $a - K3$ ;  $\delta - XX$ .

3.2.1. При отсутствии фазометра сдвиг фаз следует определять с помощью осциллографа, для чего в цепи на рис.1.2 амперметр заменяется токосъемным резистором величиной 10 Ом – 1 кОм. Каналы осциллографа следует подключать к схеме относительно зажима 1 четырехполюсника  $(L)$ . При этом канал Y1 осциллографа подключается к зажиму 1' четырехполюсника, а канал Y2 к верхнему по схеме зажиму ГНЧ. Для одного из каналов осциллографа необходимо включить режим инверсии сигнала. Сдвиг фаз рассчитывается по формуле  $\varphi = 360 f \Delta t$ , где  $f -$  частота напряжения,  $\Delta t$  – временной сдвиг между осциллограммами напряжения  $U_1$  и тока  $I_1$ .

3.3. Перед началом эксперимента проверить правильность собранной схемы, установить ручку регулирования напряжения источника питания в начальное положение, доложить преподавателю о готовности к работе.

После проверки схемы преподавателем включить стенд ТЭЦОЭ2-Н-Р, подать напряжение питания с регулируемого генератора переменного напряжения, установив гармоническую форму напряжения частотой 500 Гц и заданное значение *U* на холостом ходу (см. п. 3.4.).

3.4. Для установки на выходе генератора переменного напряжения заданного гармонического напряжения *U* необходимо использовать мультиметр в режиме измерения переменного напряжения, предварительно установив соответствующий предел измерения. Погрешность величины выставленного напряжения не более 5 %.

3.5. Для измерения величин действующих значений тока  $I_1$  и напряжения *U1* использовать мультиметры в режиме измерения переменного тока и переменного напряжения.

3.6. При измерении сдвига фаз  $\varphi$  необходимо обратить внимание на условно положительные направления напряжения *U1* и тока *I1*.

3.7. Результаты измерения и расчеты занести в табл.1.2.

3.8. Для проведения эксперимента по измерению аналогичных параметров четырехполюсника при обратном питании использовать схему, представленную на рис.1.2, предварительно поменяв местами входные и выходные выводы, т.е. первичные (1, 1') и вторичные (2, 2') зажимы. При этом необходимо соблюдать одноименность зажимов (1 и 2, 1' и 2'), а зажимы 2 и 2' считать входными при измерении параметров *I1* и *U1*. Методика измерений аналогична методике по п. 3.5, 3.6. Результаты измерений и расчета занести в табл.1.2.

Табл.1.2

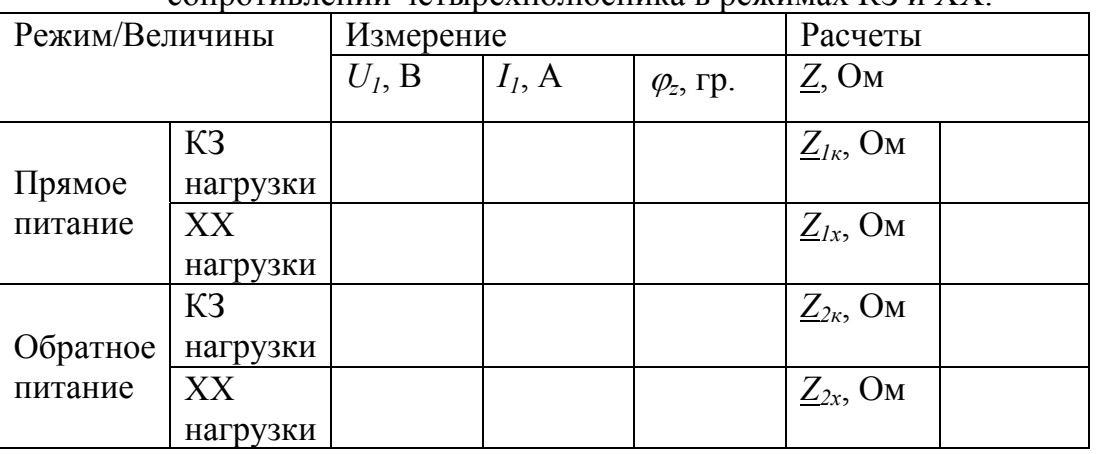

Результаты измерений и расчета токов, напряжений, сдвига фаз и входных сопротивлений четырехполюсника в режимах КЗ и ХХ.

3.9. По результатам эксперимента по п. п. 3.1- 3.8 рассчитать Апараметры четырехполюсника и ввести в табл.1.3.

Табл.1.3.

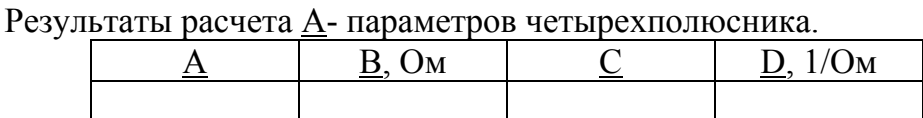

3.10. Для подтверждения достоверности полученных А- параметров провести экспериментальное исследование четырехполюсника для случая прямого его питания по схеме, представленной на рис.1.3, при трех типах нагрузки: резистивной R, емкостной С и индуктивной L. На вход четырехполюсника подать заданное напряжение  $U$ . Снимать только действующие значения токов и напряжений. Результаты занести в табл $1.4$ 

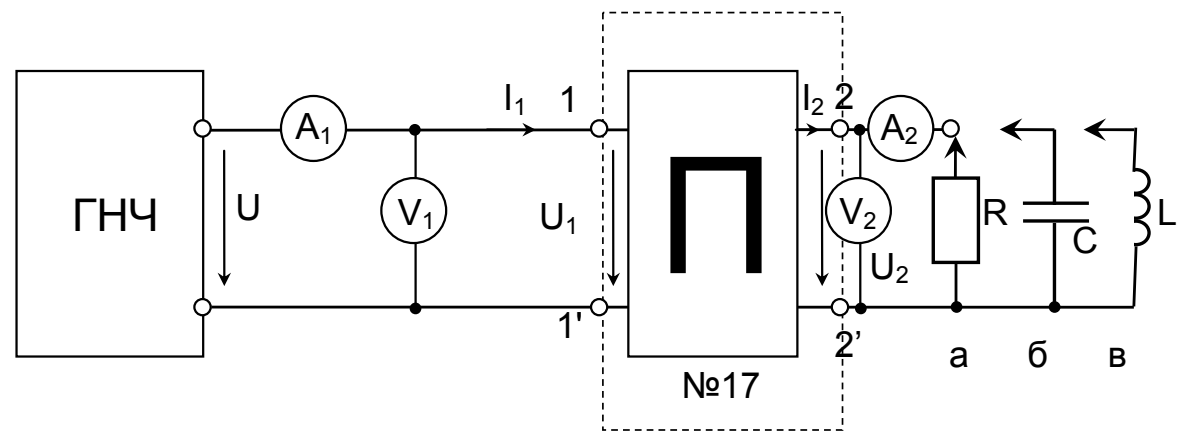

Рис.1.3. Схема для исследования четырехполюсника при различных типах нагрузки: а -резистивной; б-емкостной; в - индуктивной.

3.11. При расчете параметров  $U_1$ ,  $I_1$  с использованием  $\underline{A}$  – параметров считать, что фаза напряжения  $U_2$  на нагрузке равна нулю. Фазу тока  $I_2$ определять при условии, что элементы R, C, L - идеальные. Результаты расчета занести в табл.1.4.

Табл 1.4

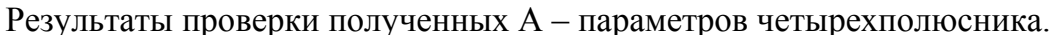

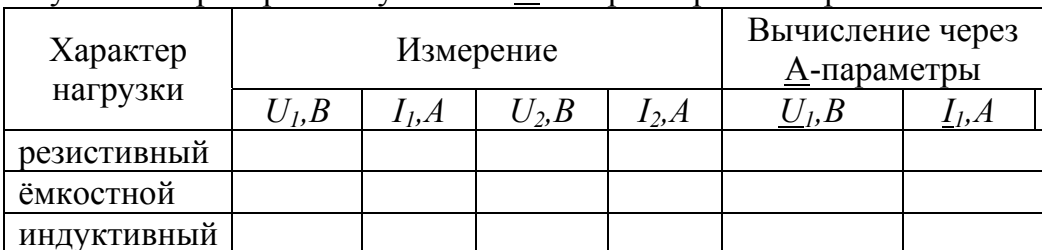

3.12. Сравнить измеренные и вычисленные через  $\underline{A}$  – параметры величины  $U_l$   $I_l$ .

3.13. Рассчитать значения элементов  $Z_1$ ,  $Z_2$ ,  $Z_3$  T - образной схемы замещения исследуемого четырехполюсника.

 $3.14.$ При формулировании ВЫВОДОВ дать анализ полученных экспериментальных и расчетных результатов.

3.15. По окончании работы отключить питание, установить ручки регулирование в начальное положение, выключить все приборы и стенд ТЭЦОЭ2-Н-Р, демонтировать все соединенные провода, доложить преподавателю о завершении работы. Сдать соединительные провода и настоящие методические указания, а также предъявить рабочее место лаборанту или преподавателю.

## 4. Контрольные вопросы:

4.1. Что называется четырехполюсником? Какие из них являются пассивными? Назовите примеры пассивных четырехполюсников.

4.2. Какие существуют эквивалентные схемы пассивного четырехполюсника?

4.3. Какие применяются методы для определения  $A$  – параметров четырехполюсника?

4.4. Запишите соотношение параметров симметричного четырехполюсника.

4.5. Для чего применяются  $\underline{A}$  - параметры и уравнения пассивного четырехполюсника? Проиллюстрируйте на примере.

## **ЛАБОРАТОРНАЯ РАБОТА №2**  УСТАНОВИВШИЕСЯ РЕЖИМЫ В ДЛИННЫХ ЛИНИЯХ

**Цель работы:** Научится определять параметры длинной линии, провести исследование установившихся режимов длинной линии при гармоническом воздействии.

#### **1. Задание**

1.1. Работа выполняется на комплекте типового лабораторного оборудования «Теория электрических цепей и основы электроники» ТЭЦОЭ2-Н-Р.

1.2. Получите у преподавателя лабораторный макет длинной линии (рис.2.1) и заданную величину входного напряжения *Uвх* гармонического воздействия в соответствии с табл.2.1.

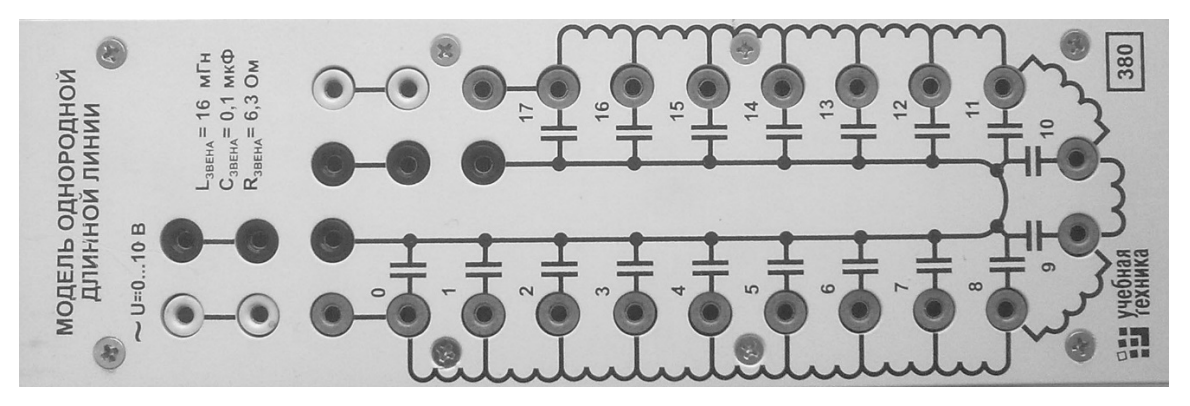

Рис.2.1. Макет длинной линии

Табл.2.1. Исходные данные

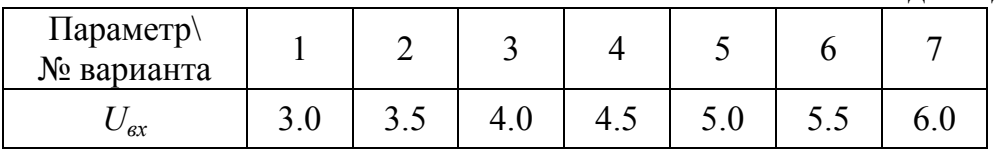

1.3. Определите экспериментальным путем первичные и вторичные параметры исследуемой длинной линии.

1.4. Проведите эксперимент по определению распределения напряжения вдоль длинной линии в квазисогласованном режиме, в режимах холостого хода (ХХ) и короткого замыкания (КЗ).

1.5. Постройте экспериментальные графики распределения напряжения в длинной линии для трех режимов: квазисогласованного, при холостом ходе и коротком замыкании.

1.6. Определите расчетным путем распределения напряжения вдоль длинной линии в согласованном режиме. Постройте график расчетной зависимости на одном поле с экспериментальными графиками.

 $1.7.$ Сравните экспериментальные  $\overline{M}$ расчетные результаты. Сформулируйте выводы о проделанной работе.

#### 2. Основные теоретические положения

Для моделирования свойств длинной ЛИНИИ предлагается использовать ее приближенную физическую модель, разработанную на дискретных элементах - катушках индуктивности и конденсаторах (см. схему на макете и устройство макета).

Макет этой представляющий модели. эквивалентную cxemy воздушной однородной двухпроводной ЛИНИИ, имеет следующие первичные параметры: активное (резистивное) сопротивление  $R_0$ , индуктивность  $L_0$ , емкость  $C_0$ , проводимость  $G_0$ , отнесенные к единице эквивалентной длины  $l$  линии. Вторичными параметрами длинной линии являются волновое сопротивление  $Z_{\epsilon}$  и коэффициент распространения  $\gamma$ .

исследование Экспериментальное свойств длинной линии целесообразно начинать с определения ее вторичных параметров. Для этого предлагается использовать метод холостого хода и короткого замыкания. По полученным сопротивлениям короткого замыкания  $Z_{K}$  и холостого хода  $Z_x$  определяются:

• волновое сопротивление линии:

$$
\underline{Z}_s = \sqrt{\underline{Z}_\kappa \underline{Z}_x}
$$

• коэффициент распространения:

$$
\underline{\gamma} = \alpha + i\beta
$$

где  $\alpha = (\ln A)/(2l)$  - коэффициент затухания;

 $\beta = \varphi_A/(2l)$  – коэффициент фазы;

 $A, \varphi_A$  – модуль и фаза некоторого коэффициента  $A$ , соответственно.

Параметры  $\underline{y}, \underline{Z}_{k}, \underline{Z}_{k}, A, \varphi_A$  связаны между собой соотношением:

$$
e^{2t/2}=\frac{1+\sqrt{\underline{Z}_{\kappa}/\underline{Z}_{\kappa}}}{1-\sqrt{\underline{Z}_{\kappa}/\underline{Z}_{\kappa}}}=A\cdot e^{i\varphi_{A}}=\underline{A}
$$

Сопротивления  $\underline{Z}_k$  и  $\underline{Z}_x$  являются входными сопротивлениями линии  $\underline{Z}_{\text{ex}}$  в режимах XX и КЗ, соответственно:

$$
\underline{Z}_{\text{ex}} = \frac{U_{\text{ex}}}{I_{\text{ex}}}e^{i\varphi_{Z}},
$$

где  $U_{\alpha x}$ ,  $I_{\alpha x}$  – действующие значения входных напряжения и тока линии, соответственно;  $\varphi_Z$  - сдвиг фазы между входным напряжением и током.

Погонные сопротивление  $\underline{Z}_0$  и проводимость  $\underline{Y}_0$  линии определяются по следующим формулам:

$$
\underline{Z}_0 = \underline{Z}_s \underline{\gamma}; \underline{Y}_0 = \underline{\gamma}/\underline{Z}_s ;
$$
  

$$
\underline{Z}_0 = R_0 + i\omega L_0; \qquad \underline{Y}_0 = G_0 + i\omega C_0,
$$

где  $\omega = 2\pi f -$ круговая частота входного воздействия.

При этом  $\underline{Z}_0$  и  $\underline{Y}_0$  не являются величинами, обратными друг другу. Первичные параметры линии вычисляются по формулам:

$$
R_0 = \text{Re}(\underline{Z}_0); \quad G_0 = \text{Re}(\underline{Y}_0);
$$

$$
L_0 = \frac{1}{\omega} \operatorname{Im}(\underline{Z}_0) \, ; \qquad C_0 = \frac{1}{\omega} \operatorname{Im}(\underline{Y}_0)
$$

Эквивалентная длина  $l$  линии равна длине волны  $\lambda$ , соответствующей частоте настройки  $f_0$  линии, и определяется по формуле:

$$
l=\lambda=\frac{c}{f_0},
$$

где  $c$  – скорость света в вакууме, равная  $3.10^8$  м/с.

Распределение напряжения (действующего значения) вдоль линии при согласованном режиме определяется по формуле:

$$
U(x) = U_{ax} e^{-\alpha x},
$$

где *х* - текущая координата.

Значение  $U_{\text{ex}}$  соответствует координате  $x=0$ .

#### 3. Указание к выполнению работы

3.1. Для определения вторичных параметров макета длинной линии  $Z_{\rm g}$  и  $\gamma$ сопротивлений измерить величины  $Z_{\kappa}$ ,  $Z_{\kappa}$ . Лля этого собрать электрическую цепь по схеме, приведенной на рис.2.2, при отсутствии выходного напряжения питания с генератора низкой частоты (ГНЧ).

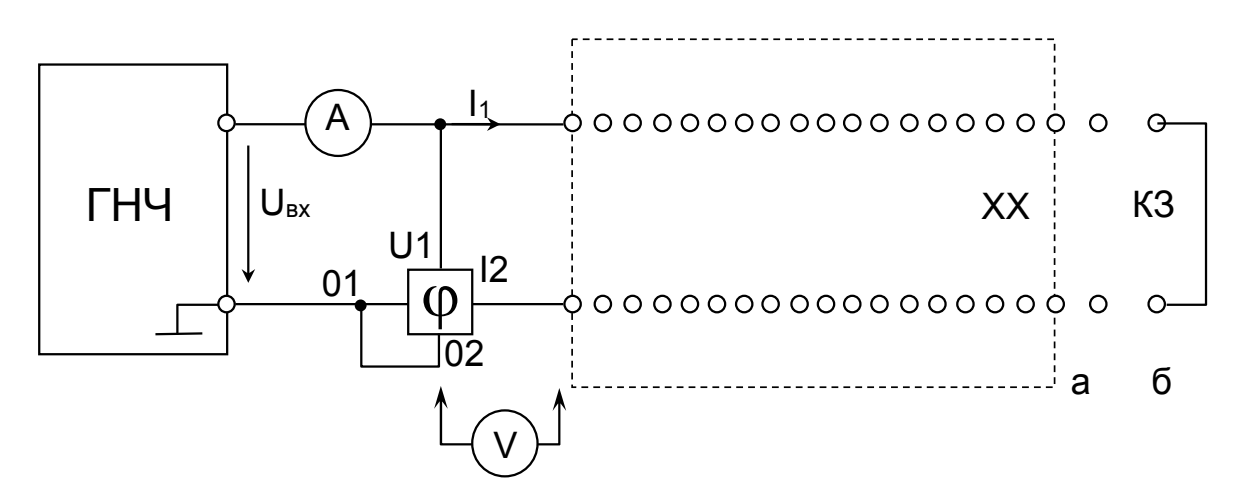

Рис. 2.2. Схема для измерения  $\underline{Z}_x$ ,  $\underline{Z}_k$ , макета длинной линии в режимах:  $a - XX$ ;  $6 - K3$ 

3.2. Перед началом эксперимента проверить правильность собранной схемы, установить ручку регулирования выходного напряжения ГНЧ в начальное положение, доложить преподавателю о готовности к работе. После проверки схемы преподавателем включить стенд ТЭЦОЭ2-Н-Р, подать напряжение с ГНЧ, установив соответствующим переключателем синусоидальную форму, частоту  $f=1$  кГц и заданную величину  $U_{ex}$  на холостом ходу (см.п.3.3.).

3.3. Для установки на выходе ГНЧ заданного гармонического напряжения  $U_{\alpha x}$  необходимо использовать мультиметр  $\overline{B}$ режиме измерения переменного напряжения. Погрешность выставленного напряжения не более  $5\%$ .

3.4. Используя схему на рис.2.2 определить входное сопротивление  $Z_{\text{ex}}$ макета длинной линии в режиме холостого хода  $(Z_x)$  при  $\neq 1$  кГц.

3.5. При измерении сдвига фаз  $\varphi$  необходимо обратить внимание на условно положительные направления напряжения  $U_{\text{ex}}$  и  $I_{\text{ex}}$ .

#### 3.6. Результаты измерений и расчета занести в табл.2.2.

#### Табл.2.2

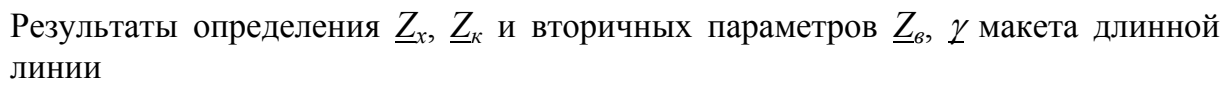

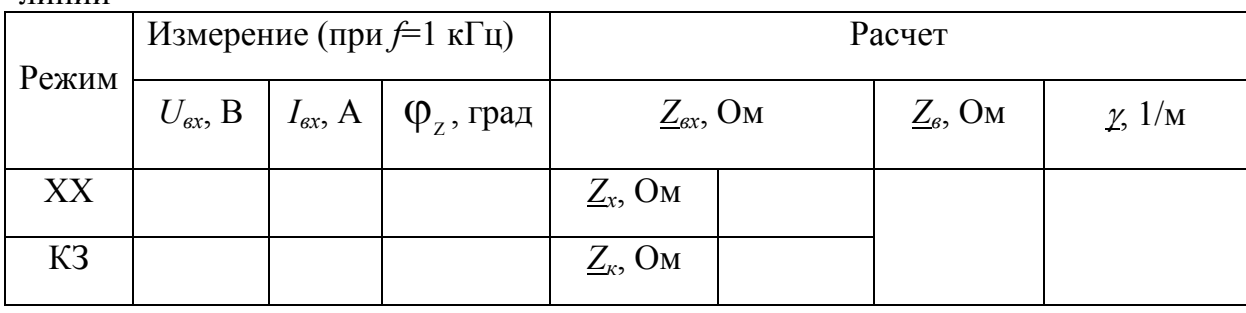

3.7. Используя схему на рис.2.2 аналогично провести эксперимент по определению входного сопротивления *Zвх* макета длинной линии в режиме короткого замыкания линии (*Zк*). Результаты измерения и расчета занести в табл.2.2.

3.8. По полученным значениям *Z<sup>х</sup>* и *Z<sup>к</sup>* рассчитать волновое сопротивление *Zв*, величину которого занести в табл.2.2.

3.9. Для расчета коэффициента распространения  $\gamma$  определить эквивалентную длину *l* линии посредством нахождения частоты настройки *f0* линии. Для этого собрать электрическую цепь по схеме, приведенной на рис.2.3. Сопротивление нагрузки *Z<sup>н</sup>* установить равным модулю волнового сопротивления *Zв*, что соответствует квазисогласованному режиму линии.

3.10. Изменяя частоту ГНЧ в схеме на рис.2.3 путем увеличения с *f*=1 кГц и наблюдая при этом за показанием фазометра, установить разность фаз входного и выходного напряжения линии, равную 360º (в этом случае фазометр будет показывать 0º). При этом зафиксировать частоту ГНЧ, соответствующую частоте настройки *f*<sub>0</sub> линии, длина волны λ которой равна эквивалентной длине *l* линии. Значения  $f_0$  и *l* занести в протокол исследований.

3.11. Рассчитать коэффициент распространения  $\gamma$ , величину которого занести в табл.2.2.

3.12. Используя значения вторичных параметров  $Z_{\text{B}}$  и  $\chi$  рассчитать первичные параметры исследуемого макета длинной линии:  $R_0$ ,  $G_0$ ,  $L_0$ ,  $C_0$ , значения которых свести в табл.2.3.

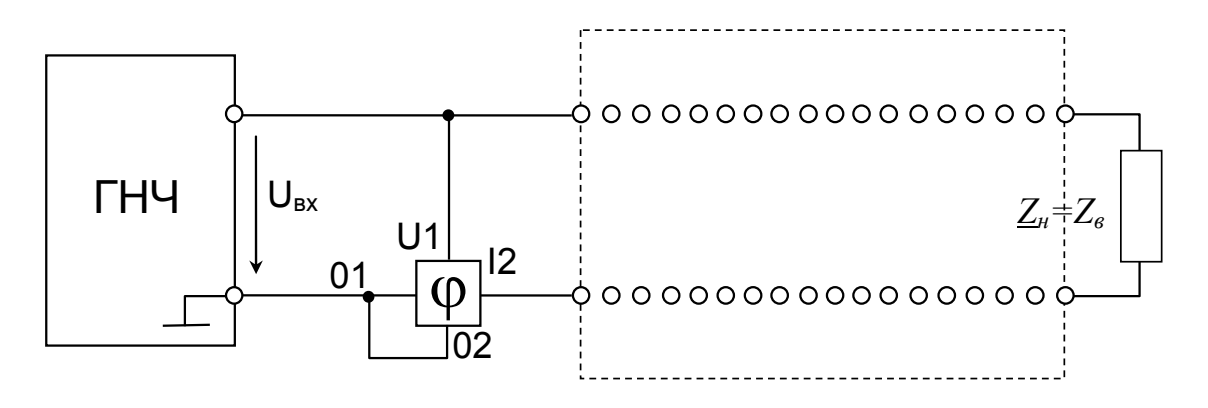

Рис.2.3. Схема для определения частоты настройки  $f_0$  линии.

Табл.2.3:

Результаты расчета первичных параметров  $R_0$ ,  $G_0$ ,  $L_0$ ,  $C_0$  макета длинной линии

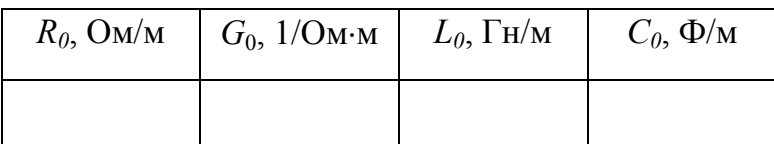

3.13. Используя схему на рис.2.4, определить распределение действующих значений напряжения  $U(x)$  в линии на частоте настройки  $f_0$  в квазисогласованном режиме, режимах ХХ и КЗ путем измерения напряжения в каждой точке отрезка линии (число отрезков макета линии равно 17) относительно клеммы корпуса ГНЧ. Эквивалентную длину отрезка линии *Al* между соседними точками определить, используя значения общей эквивалентной длины *l* и учитывая однородность линии: *l=l/*17. Результаты измерений занести в табл.2.4.

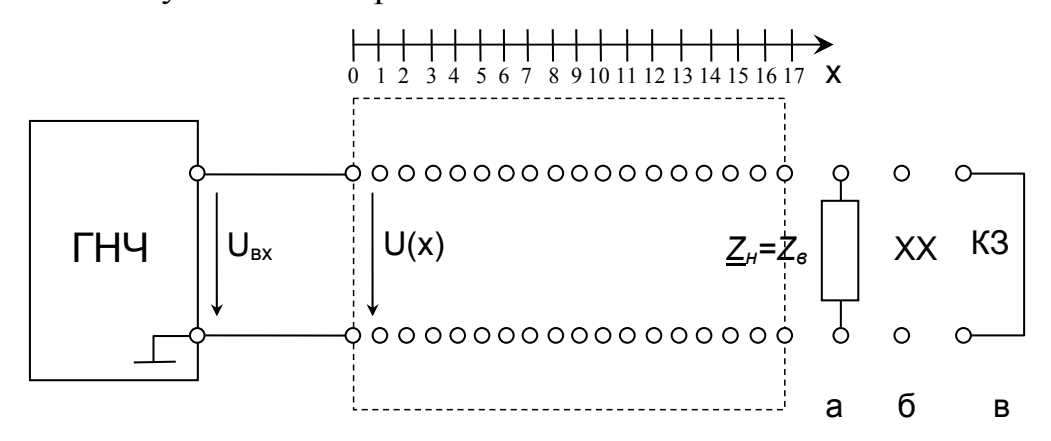

 Рис.2.4 Схема измерения распределения напряжения *U(x)* в линии в режимах: а – *Zн*=*Zв*; б – ХХ; в – КЗ.

30

Табл.2.4:

|                       |                                                            |  |              |                |   | $\cdots$     |   |  |  |                        |  |    |
|-----------------------|------------------------------------------------------------|--|--------------|----------------|---|--------------|---|--|--|------------------------|--|----|
| Параметры/<br>№ точки |                                                            |  | $\mathbf{c}$ | $\overline{4}$ | 6 | $\mathbf{7}$ | 8 |  |  | 9 10 11 12 13 14 15 16 |  | 17 |
| X, M                  |                                                            |  |              |                |   |              |   |  |  |                        |  |    |
| $U(x)$ , B            | $Z_{\scriptscriptstyle H} = Z_{\scriptscriptstyle \theta}$ |  |              |                |   |              |   |  |  |                        |  |    |
|                       | XX                                                         |  |              |                |   |              |   |  |  |                        |  |    |
|                       | КЗ                                                         |  |              |                |   |              |   |  |  |                        |  |    |

Результаты измерений распределения напряжения  $U(x)$  в линии

3.14. По полученным численным значениям построить экспериментальные графики распределения напряжения  $U(x)$  в линии для каждого режима.

3.15. Распределение напряжения  $U(x)$  в линии при согласованном режиме определить расчетным путем. График расчетной зависимости построить на одном поле с экспериментальными графиками, полученными по п.3.13- $3.15.$  $\Pi$ ри формулировании ВЫВОДОВ дать анализ полученных экспериментальных и расчетных результатов.

3.16. По окончании работы отключить питание, установить ручки регулирования в начальное положение, выключить все приборы и стенд ТЭЦОЭ2-Н-Р, демонтировать все соединительные провода, доложить преподавателю о завершении работы. Сдать соединительные провода и настоящие методические указания, а также предъявить рабочее место лаборанту или преподавателю.

#### 4. Контрольные вопросы:

4.1. Какую линию называют длинной? Назовите примеры длинных пиний

4.2. Приведите перечень первичных и вторичных параметров однородной длинной линии. Дайте определение каждого параметра.

4.3. Охарактеризуйте свойства однородной длинной линии в установившемся режиме.

4.4. Какой режим называют согласованным? Дайте характеристику свойств длинной линии в согласованном режиме.

4.5. Какие методы используются при расчете параметров длинной линии?

### ЛАБОРАТОРНАЯ РАБОТА №3 ПЕРЕХОДНЫЕ ПРОЦЕССЫ В КОЛЕБАТЕЛЬНОМ КОНТУРЕ

Цель работы: Изучить переходные процессы в цепях второго порядка на примере последовательного контура при воздействии периодического прямоугольного напряжения типа «меандр».

#### 1. Задание

 $11$ Работа выполняется лабораторного на комплекте **ТИПОВОГО** оборудования «Теория электрических цепей и основы электроники» ТЭЦОЭ2-Н-Р.

1.2. Получите у преподавателя заданные величины амплитуды и частоты входного периодического прямоугольного напряжения индуктивности емкости С исследуемого RLC-контура в соответствии с табл.3.1.

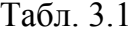

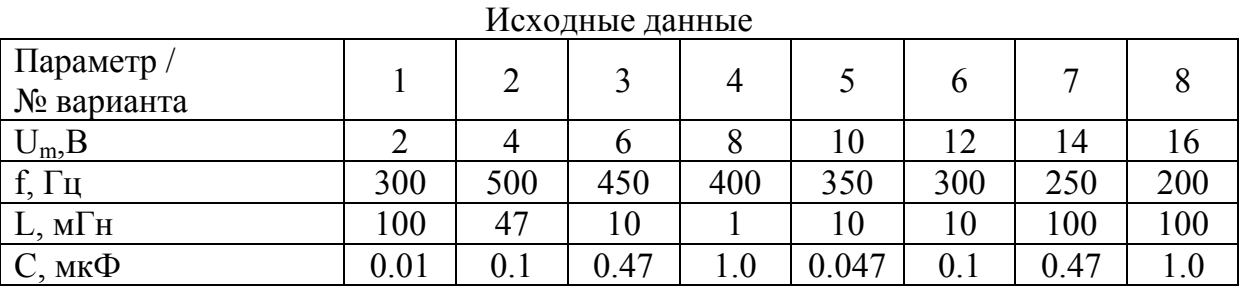

1.3. Экспериментальным путем подберите сопротивления резистора обеспечивающие контура. три режима: апериодический  $(R=R_0)$ критический (R=R<sub>кn</sub>) и колебательный (R=R<sub>к</sub>). Снимите соответствующие осциллограммы напряжения  $U_c(t)$  и тока  $i(t)$  на конденсаторе.

1.4. Для колебательного режима по осциллограмме  $U_c(t)$  оцените величину экспериментальной частоты свободных колебаний  $\omega_{\rm cr}$  контура.

1.5. Рассчитайте параметры колебательного контура: характеристическое сопротивление  $\rho$ , добротность Q, резонансную частоту  $\omega_0$ , постоянную затухания δ, частоту свободных колебаний  $\omega_{\text{ca}}$ .

 $1.6<sub>1</sub>$ Проверьте расчетным путем экспериментальные значения сопротивлений  $R_{a}$  $R_{\kappa p}$  $R_{\kappa}$ контура на предмет соответствия апериодическому, критическому и колебательному режимам.

 $1.7.$ Рассчитайте зависимости мгновенных значений выходного напряжения (отклика)  $U_2(t) = U_c(t)$  и тока i(t) контура в апериодическом режиме за период Т. Постройте графики расчетных зависимостей  $U_c(t)$  i(t), 32

совместив их с экспериментально полученными осциллограммами.

1.8. Сравните экспериментальные и расчетные результаты, сформулируйте выводы о проделанной работе.

#### 2. Схема и математическая модель последовательного контура

Схемы последовательного RLC-контура изображены на рис.3.1.

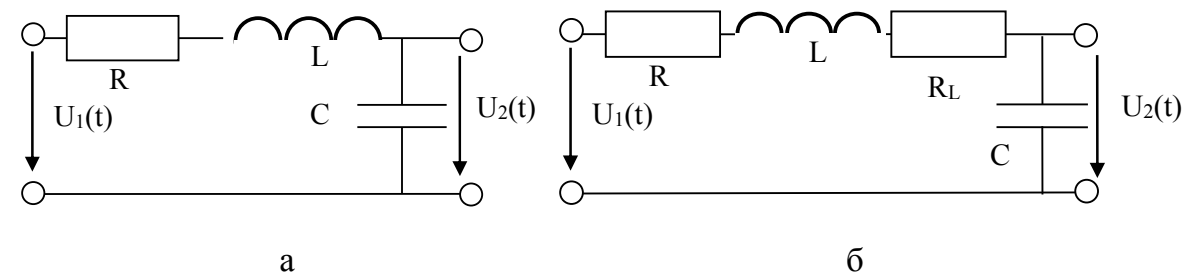

Рис.3.1. Схемы последовательного RLC-контура: а- принципиальная, б - схема замещения

При расчете контура принимается допущение, что генератор низкой частоты (ГНЧ) представлен источником напряжения, а форма входного напряжения  $U_1(t)$  считается идеально прямоугольной (крутизной переднего и заднего фронтов пренебрегаем).

Расчетные параметры контура определяются  $\Pi$ <sup>O</sup> следующим формулам:

-характеристическое сопротивление контура:  $\rho = \sqrt{L/C}$ 

-добротность контура:  $Q = \rho/R_0$ , где  $R_0 = R + R_1$  – полное активное (резистивное) сопротивление контура;

-резонансная частота контура  $\omega_0 = 2\pi f = \sqrt{1/LC}$ ;

-постоянная затухания контура (для Q>0.5)  $\delta = R_0/(2L)$ 

-частота свободных колебаний контура  $\omega_{ce} = \sqrt{\omega_0^2 - \delta^2}$ 

Режим работы контура оценивается с помощью следующих соотношений: апериодический возникает при Q<0.5, критический - при Q=0.5, колебательный режим -при Q>0.5.

Зависимости мгновенных значений выходного напряжения (отклика)  $U_2(t)=U_c(t)$  $\overline{M}$ тока  $i(t)$ конденсатора апериодическом режиме  $\mathbf{B}$ определяются по формулам:

$$
U_2(t) = U_c(t) = \frac{U_m}{p_1 - p_2} \left( p_2 e^{p_1 t} - p_1 e^{p_2 t} \right) + U_m
$$

$$
i_c(t) = \frac{U_m}{2L\sqrt{\delta^2 - \omega_0^2}} \left(e^{p_1 t} - e^{p_2 t}\right)
$$

где р<sub>1,2</sub>=– $\delta \pm \sqrt{\delta^2-\omega_0^2}$  - корни характеристического уравнения контура:

$$
p^2 + \frac{R_0}{L} p + \frac{1}{LC} = 0
$$

#### **3. Указания к выполнению работы**

3.1 Включить ГНЧ на холостом ходу. Установить заданные параметры периодического прямоугольного напряжения ГНЧ, подключив к ГНЧ осциллограф для контроля по схеме, представленной на рис.3.2. Если на экране осциллографа наблюдаются значительные помехи, клемму корпуса ГНЧ соединить с корпусом стенда.

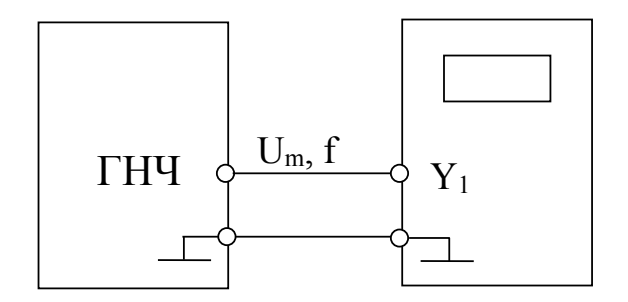

Рис.3.2. Схема для контроля с помощью осциллографа выходного напряжения ГНЧ

3.2. Установить на блоке индуктивностей и емкостей заданные величины индуктивности L и емкости С. Измерить активное (резистивное) сопротивление RL катушки индуктивности с помощью мультиметра. Величину R<sub>L</sub> занести в протокол исследований.

3.3. Для исследования выходного напряжения  $U_2(t)=U_c(t)$  и определения значений сопротивлений  $R_{a}$ ,  $R_{k}$ ,  $R_{k}$  контура собрать электрическую цепь по схеме, представленной на рис.3.3 при выключенном ГНЧ.

3.4. Перед началом эксперимента проверить правильность собранной схемы, доложить преподавателю о готовности к работе. После проверки схемы преподавателем включить ГНЧ и приступить к исследованию.

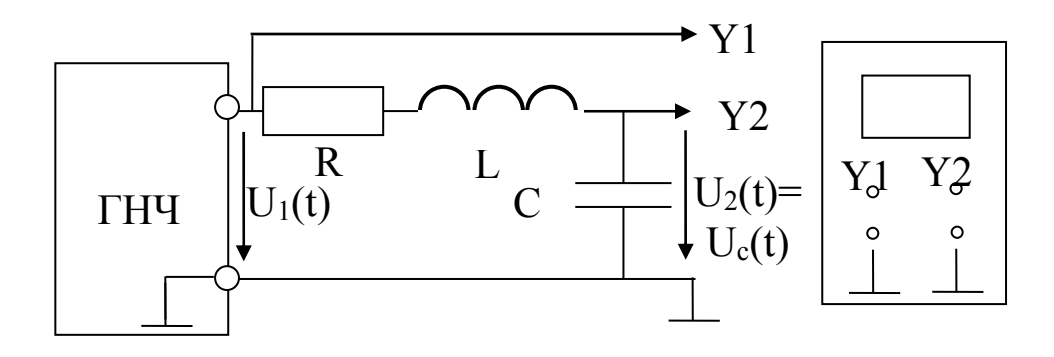

Рис.3.3. Схема для снятия осциллограмм входного  $U_1(t)$  и выходного  $U_2(t) = U_c(t)$  напряжений контура

3.5. Для получения осциллограмм входного и выходного  $U_2(t)=U_c(t)$ напряжений осциллограф использовать в двухканальном режиме, предварительно совместив линии развертки обоих каналов с горизонтальной осью масштабной сетки На вход первого канала Y1 подается входное напряжение  $U_1(t)$ , на вход второго канала -выходное напряжение  $U_2(t)=U_c(t)$  Осциллограммы скопировать на кальку (наложением на экран осциллографа) или клетчатую бумагу, либо сохранить на цифровой носитель.

3.6. Путем изменения сопротивления R контура получить три режима его работы: периодический. критический и колебательный. При этом значения соответствующих сопротивлений  $R_{a}$ ,  $R_{k}$ ,  $R_{k}$  должны быть не менее 150 Ом. Это необходимо для снижения влияния внутреннего сопротивления ГНЧ на переходный процесс в контуре.

3.7. Значения сопротивлений  $R_a$ ,  $R_{k,p}$ ,  $R_k$  зафиксировать и занести в табл.3.2 Осциллограммы входного  $U_1(t)$  и выходного  $U_2(t)=U_c(t)$  напряжений для всех трех режимов работы контура скопировать на кальку (наложением на экран осциллографа) или клетчатую бумагу.

Табл.3.2.

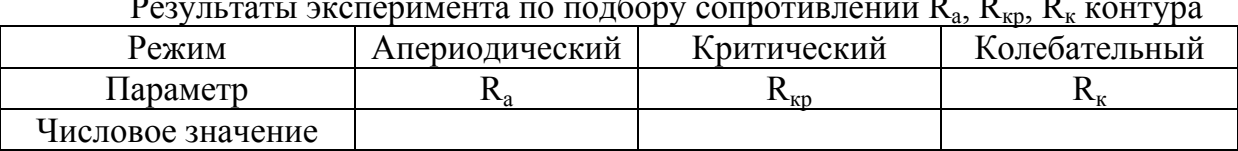

Результаты эксперимента по подбору сопротивлений  $R_a$ ,  $R_{k,p}$ ,  $R_k$  контура

3.8. Для исследования тока i(t) контура собрать электрическую цепь по схеме, представленной на рис.3.4.

3.9. Последовательно устанавливая сопротивление  $R_{a}$ ,  $R_{k}$ ,  $R_{k}$  снять три осциллограммы тока i(t) соответствующие апериодическому,

критическому и колебательному режимам. В этом случае на вход второго канала Y2 осциллографа подается напряжение  $U_R(t)$ , пропорциональное току i(t) контура:  $U_R(t) = R \cdot i(t)$ 

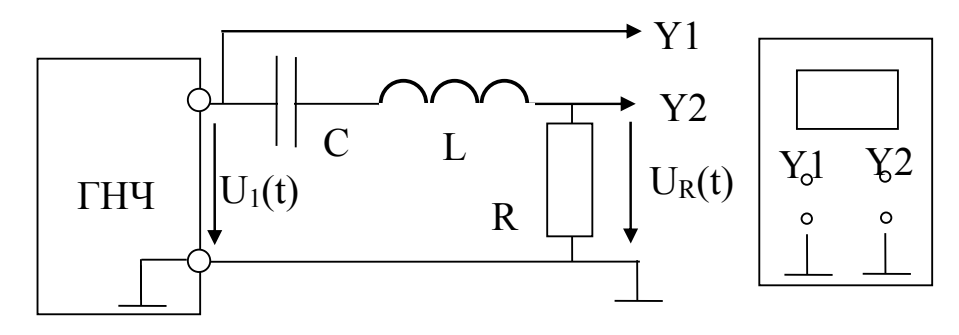

Рис.3.4. Схема для снятия осциллограмм входного напряжений  $U_1(t)$  и тока i(t) контура

3.10. Для колебательного режима по осциллограмме  $U_c(t)$  оценить величину экспериментальной частоты свободных колебаний  $\omega_{c3}$  контура. Величину Фсэ занести в протокол исследований

3.11. Для каждого из трех режимов рассчитать параметры контура: р, Q, ω<sub>0</sub>, δ, ω<sub>c</sub> (только для колебательного) и занести в табл.3.3. Для колебательного режима сравнить величины расчетной  $\omega_{c}$  $\overline{M}$ экспериментальной  $\omega_{c}$  частот свободных колебаний.

Табл. 3.3

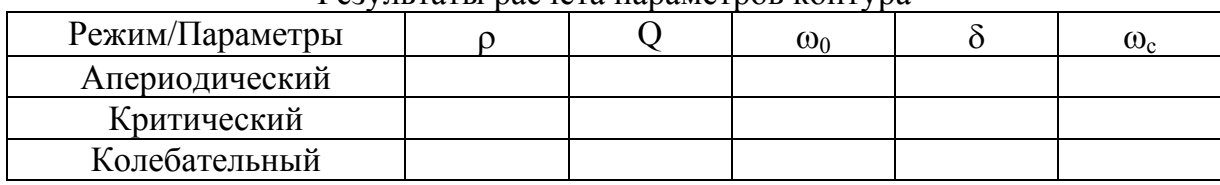

Pervilleratu nacyeta hanamethor kohtvora

3.12. Проверку экспериментальных значений сопротивлений  $R_a$ ,  $R_{k0}$ ,  $R_k$ контура (см. табл.3.2) на предмет соответствия апериодическому, критическому и колебательному режимам провести посредством расчета параметра О для каждого режима, значения которого занести в табл.3.4

Табл. 3.4

Результаты проверки экспериментальных значений R COOTBETCTBVIOUUM DEWWAM

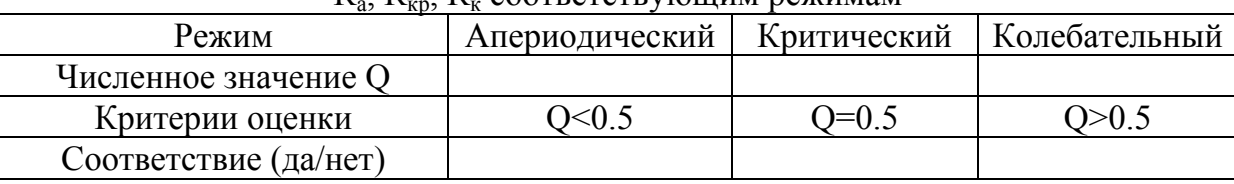

3.13. Используя исходные данные и результаты расчета параметров значения выходного контура, рассчитать мгновенные напряжения (отклика)  $U_2(t)$  и тока i(t) в апериодическом режиме за период T входного напряжения  $U_1(t)$ . Результаты расчета занести в табл.3.5.

Табл. 3.5

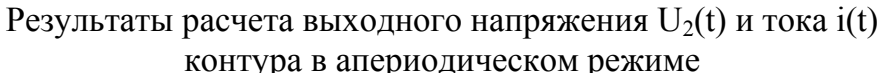

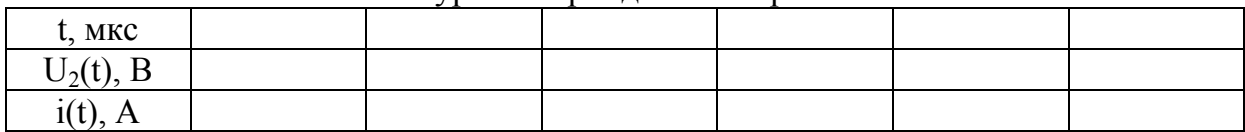

3.14. По результатам расчета построить графики расчетных зависимостей  $U_2(t)$  и i(t), совместив их с экспериментально полученными по п.п.3.5-3.7, 3.9 осциллограммами  $U_2(t)$  и i(t).

 $3.15.$ При формулировании ВЫВОДОВ дать анализ полученных экспериментальных и расчетных результатов.

3.16. По окончании работы отключить питание, установить ручки регулирования в начальное положение, выключить все приборы и стенд УЛС, демонтировать соединительные провода, **BCC** доложить преподавателю о завершении работы. Слать соединительные провода и настоящие методические указания, а также предъявить рабочее место лаборанту или преподавателю.

#### 4. Контрольные вопросы:

 $4.1.$ Лайте качественную характеристику апериодическому. критическому и и колебательному режимам в последовательном RLCконтуре.

4.2. Назовите условия обеспечения работы контура в указанных режимах.

4.3. Назовите области применения последовательного RLC-контура.

### ЛАБОРАТОРНАЯ РАБОТА №4 ДИФФЕРЕНЦИРУЮЩИЕ И ИНТЕГРИРУЮЩИЕ ЦЕПИ

Цель работы: Исследовать переходные процессы в цепях первого порядка на примерах дифференцирующих и интегрирующих RC-цепей при воздействии периодического прямоугольного напряжения типа «меандр».

1. Залание

 $1.1$ Работа выполняется комплекте лабораторного на **ТИПОВОГО** оборудования «Теория электрических цепей и основы электроники» ТЭЦОЭ2-Н-Р.

1.2. Получите у преподавателя заданные величины: амплитуды  $U_m$  и частоты *f* входного периодического прямоугольного напряжения. сопротивления R исследуемых RC-цепей в соответствии с табл.4.1.

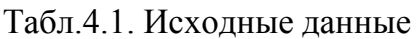

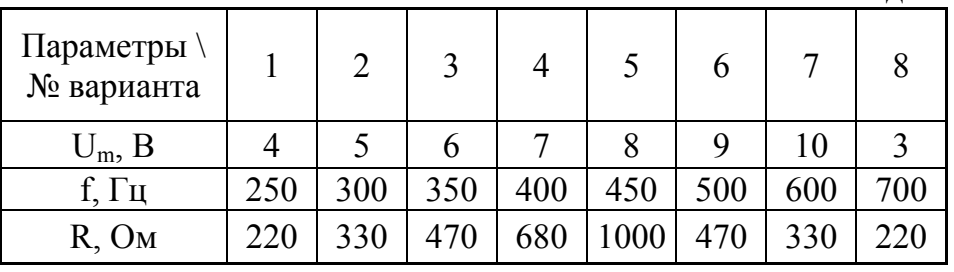

 $1.3$ Рассчитайте ёмкость  $C_{\partial}$ конденсатора, удовлетворяющую практическому условию работы дифференцирующей RC-цепи.  $\Pi$ <sub>0</sub> полученному значению  $C_{\theta}$  проведите макетирование дифференцирующей RC-цепи.

1.4. Исследуйте экспериментально полученную дифференцирующую цепь при воздействии периодического прямоугольного напряжения. Снимите осциллограммы входного  $u_1(t)$  и  $u_2(t)$  напряжений.

 $1.5.$ Рассчитайте емкость  $C_{u}$ конденсатора. удовлетворяющую практическому условию интегрирующей RC-цепи. По полученному значению  $C_u$  проведите макетирование интегрирующей RC-цепи.

1.6. Исследуйте экспериментально полученную интегрирующую цепь при воздействии периодического прямоугольного напряжения. Снимите осциллограммы входного  $u_1(t)$  и выходного  $u_2(t)$  напряжений.

1.7. Проведите анализ исследуемой дифференцирующей цепи при заданном входном u<sub>1</sub>(t) напряжении рассчитайте зависимость мгновенных значений выходного u<sub>2</sub>(t) напряжения (отклика) за период Т. Постройте график расчетной зависимости u<sub>2</sub>(t), совместив его с экспериментально полученной осциллограммой u<sub>2</sub>(t).

1.8. По осциллограмме выходного напряжения  $u_2(t)$  интегрирующей цепи графическим методом оцените погрешность интегрирования.

1.9. Сравните экспериментальные  $\mathbf{M}$ расчетные результаты. Сформулируйте выводы о проделанной работе.

 $2<sup>1</sup>$ Схемы  $\mathbf{M}$ математические модели дифференцирующих  $\mathbf{u}$ интегрирующих цепей

Схемы дифференцирующей и интегрирующей RC-цепей представлены на рис.4.1.

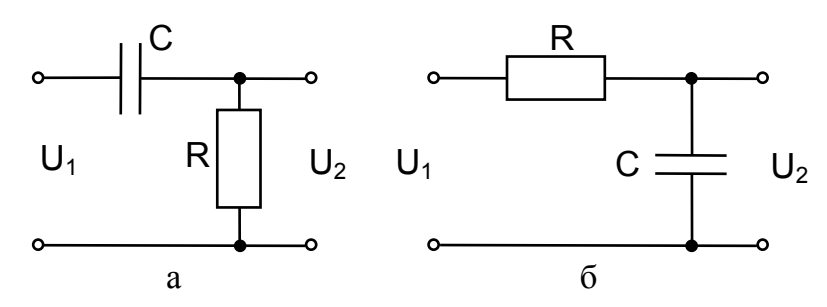

Рис. 4.1. Схемы исследуемых RC-цепей: а) дифференцирующей; б) интегрирующей

Практическим условием работы дифференцирующей цепи является следующее равенство  $\tau_u = T/20$ , где  $\tau_u = R \cdot C_{\partial}$  – постоянная времени дифференцирующей цепи,  $T$  – период прямоугольного напряжения.

Для интегрирующей цепи в качестве такого практического условия рекомендуется использовать следующее приближенное равенство  $\tau_u = 3T$ , где  $\tau_u = R \cdot C_u$  – постоянная времени интегрирующей цепи

Уравнение выходного напряжения (отклика) для дифференцирующей цепи следующее (при условии  $t_{\text{u}} \lt\lt T/2$ )

$$
u_2(t) = \begin{cases} 2U_m e^{-\frac{t}{\tau_u}} & 0 \le t \le T/2\\ -2U_m e^{-\frac{(t-T/2)}{\tau_u}} & T/2 < t < T \end{cases}
$$

При этом принимается допущение, что форма входного напряжения u<sub>1</sub>(t) при расчете цепей считается идеально прямоугольной (крутизной переднего и заднего фронтов пренебрегаем).

Погрешность работы интегрирующей цепи можно оценить через нелинейность напряжения на конденсаторе:

$$
\Pi = \frac{U_{\Pi}(T/2) - U_{C}(T/2)}{U_{\Pi}(T/2)} 100\%
$$

где  $U_n(T/2)$  – напряжение линейной (идеальной) функции при  $t = T/2$ ;  $U_c(T/2)$  – напряжение на конденсаторе при  $t = T/2$ .

Графическая иллюстрация формулы приведена на рис.4.2

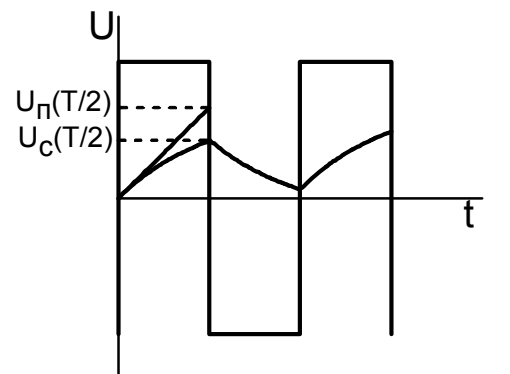

Рис. 4.2. Графический метод оценки погрешности интегрирования RC- цепи.

#### 3. Указания к выполнению работы

3.1. Провести расчет величин емкостей  $C_{\alpha}$  и  $C_{\mu}$  конденсаторов, соответственно, дифференцирующей и интегрирующей цепей. Результаты расчета занести в табл.4.2.

 $Ta6\pi 4.2$ 

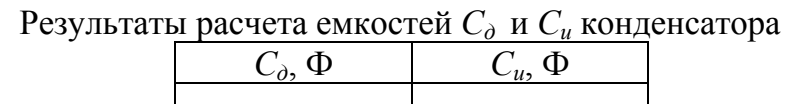

3.2. Включить стенд ТЭЦОЭ2-Н-Р и блок генератора напряжений на холостом ходу. Установить заданные параметры периодического прямоугольного напряжения ГНЧ, подключив к ГНЧ осциллограф для контроля по схеме, приведенной на рис. 4.3. Если на экране осциллографа наблюдаются значительные помехи, клемму корпуса ГНЧ соединить с корпусом стенда.

40

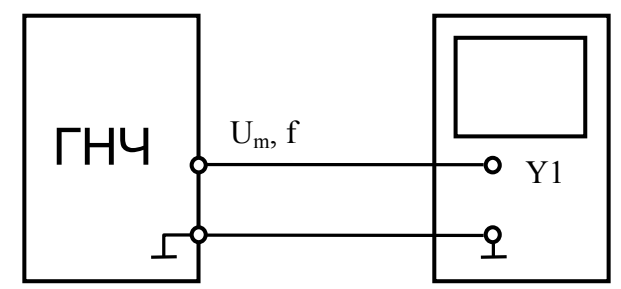

Рис.4.3. Схема контроля с помощью осциллографа выходного напряжения

3.3. Для экспериментального исследования дифференцирующей цепи собрать электрическую цепь по схеме, представленной на рис.4.4, при выключенном ГНЧ. Установить на блоке емкостей полученное по п.3.1 значение емкости *Сд*, на блоке сопротивлений – заданное значение сопротивления R.

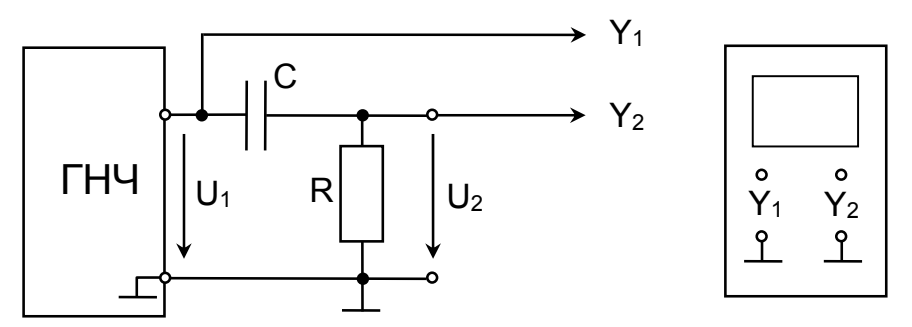

Рис.4.4. Схема для снятия осциллограмм входного  $u_1(t)$  и выходного  $u_2(t)$  напряжений дифференцирующей цепи.

3.4. Перед началом эксперимента проверить правильность собранной схемы, доложить преподавателю о готовности к работе. После проверки схемы преподавателем включить ГНЧ и приступить к исследованию.

3.5. Для получения осциллограмм входного  $u_1(t)$  и выходного  $u_2(t)$ напряжений осциллограф использовать в двухканальном режиме, предварительно совместив линии развертки обоих каналов с горизонтальной осью масштабной сетки. На вход первого канала Y1 подается входное напряжение  $u_1(t)$ , на вход второго канала  $Y2$  – выходное напряжение  $u_2(t)$ . Осциллограммы скопировать на кальку (наложением на экран осциллографа) или клетчатую бумагу, либо сохранить на цифровой носитель.

3.6. Для экспериментального исследования интегрирующей цепи собрать электрическую цепь по схеме, представленной на рис.4.5, при выключенном ГНЧ. Установить на блоке емкостей полученное по п. 3.1. значение емкости  $C_u$  Величину сопротивления R сохранить равной заданному значению. Аналогично п. п. 3.3 -3.5 получить и скопировать осциллограммы входного u<sub>1</sub>(t) и выходного u<sub>2</sub>(t) напряжений.

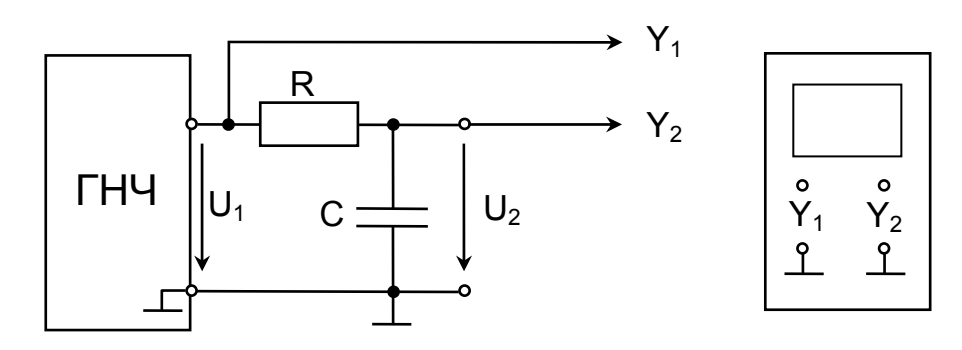

Рис.4.5. Схема для снятия осциллограмм входного u<sub>1</sub>(t) и выходного u<sub>2</sub>(t) напряжений интегрирующей цепи.

3.7. Уменьшить емкость конденсатора в соответствии с условием  $C = C_u/3$ . Скопировать полученную осциллограмму выходного напряжения  $u_2(t)$ .

3.8. При заданных параметрах  $U_m$ ,  $T = 1/f$  входного напряжения  $u_1(t)$ рассчитать мгновенные значения выходного напряжения (отклика)  $u_2(t)$ дифференцирующей цепи за период Т. Результаты расчета занести в табл.4.3.

3.9. По результатам расчета построить график расчетной зависимости  $u_2(t)$ , совместив его с экспериментально полученной по п. 3.5 осциллограммой  $u_2(t)$ .

 $Ta6\pi 43$ 

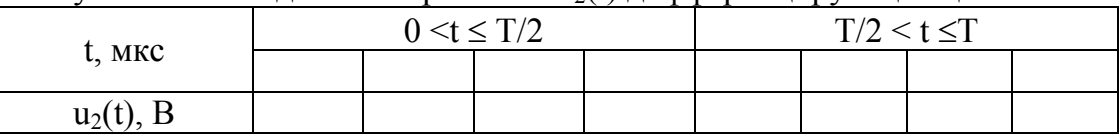

Результаты выходного напряжения u<sub>2</sub>(t) дифференцирующей цепи

3.10. По полученным по п. п. 3.6, 3.7 осциллограммам  $u_2(t)$  графическим методом оценить погрешности работы интегрирующих цепей для величины емкости конденсатора  $C = C_u$  и  $C = C_u/3$ , соответственно.

 $3.11.$  $\Pi$ ри формулировании ВЫВОЛОВ лать анализ полученных экспериментальных и расчетных результатов.

3.12. По окончании работы отключить питание, установить ручки регулирования в начальное положение, выключить все приборы и стенд ТЭЦОЭ2-Н-Р, демонтировать все соединительные провода, доложить

 $42.$ 

преподавателю о завершении работы. Сдать соединительные провода и настоящие методические указания, а также предъявить рабочее место лаборанту или преподавателю.

## **4. Контрольные вопросы:**

4.1. Дайте понятие постоянной времени.

4.2. Как по графику переходного процесса в цепи первого порядка определить постоянную времени.

4.3. Почему RC- цепь может работать как дифференцирующая при условии  $\tau_{\partial}$ <<T?

4.4. Почему RС-цепь может работать как интегрирующая при условии *и>>T*?

4.5. Назовите области применения и назначения дифференцирующих и интегрирующих RC-цепей.

#### ЛАБОРАТОРНАЯ РАБОТА №5 ПАССИВНЫЕ ФИЛЬТРЫ НИЖНИХ ЧАСТОТ

Цель работы: изучить свойства и режимы работы Т-образного фильтра нижних частот(ФНЧ).

#### 1. Залание

 $1\,1$ Работа выполняется на комплекте **ТИПОВОГО** лабораторного оборудования «Теория электрических цепей и основы электроники» ТЭЦОЭ2-Н-Р.

1.2. Получите у преподавателя заданные величины индуктивности L/2 и ёмкости С исследуемого ФНЧ в соответствии с табл.5.1. Дополнительно получите у преподавателя лабораторный макет №5, у которого одна из катушек индуктивности используется в одном из плеч ФНЧ.

Табл.5.1

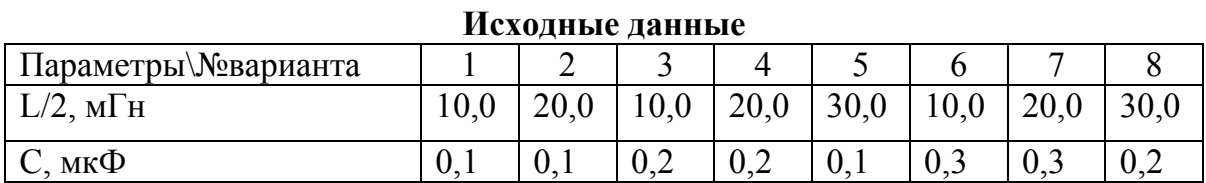

1.3 Рассчитайте частоту среза  $f_c$  и номинальное характеристическое сопротивление  $R_0$  ФНЧ.

1.4 Снимите экспериментальные амплитудно-частотную (АЧХ) R(f) и фазочастотную (ФЧХ)  $\varphi_R(f)$  характеристики коэффициента ослабления по напряжению в полосе пропускания ФНЧ при согласованной нагрузке. Численные значения АЧХ представьте в различных единицах измерения: неперах (Нп) и децибелах (дБ).

1.5 Снимите экспериментальные АЧХ и ФЧХ коэффициента ослабления ФНЧ в широком диапазоне частот (включающем полосы пропускания и нагрузке: затухания) при реальной  $R_{\mu} = R_0$ . Постройте графики экспериментальных ФЧХ и ФЧХ.

1.6 По заданным значениям индуктивности L/2 и ёмкости С постройте графики расчётных ФЧХ и ФЧХ коэффициента ослабления, исследуемого ФНЧ при согласованной нагрузке, на которые нанесите соответствующие экспериментальные точки АЧХ и ФЧХ.

1.7 Сравните экспериментальные и расчётные результаты. Сформулируйте выводы о проделанной работе.

44

#### 2. Схема и математическая модель ФНЧ

Схема Т-образного ФНЧ представлена на рис.5.1.

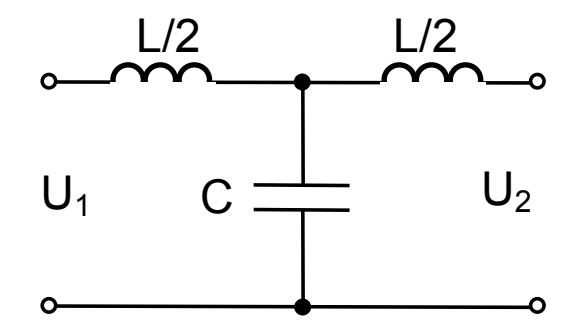

Рис.5.1. Принципиальная схема Т-образного ФНЧ.

Расчётные параметры и характеристики ФНЧ определяются по следующим формулам:

-частота среза ФНЧ :  $f_c = \frac{1}{\pi\sqrt{L/C}}$ ;

-характеристическое сопротивление ФНЧ:

$$
Z_c = R_0 \sqrt{1 - (f/f_c)^2} ,
$$

Где  $R_0 = \sqrt{L/C}$  - номинальное характеристическое сопротивление ФНЧ;

-АЧХ коэффициента ослабления ФНЧ при согласованной нагрузке:

$$
K(f) = \ln(K_u) = \begin{cases} 0, f \le f_c, [pad] \\ arcch(2(f/f_c) - 1), f > f_c, [pad] \end{cases}
$$

 $K(f)=20lg(K_{u}), [AB];$ 

Где K<sub>u</sub>=U<sub>1</sub>/U<sub>2</sub>-коэффициент ослабления по напряжению ФНЧ. Формулы перехода: К[дБ]=8,68К[Нп] или К[Нп]=0,115К[дБ] -ФЧХ коэффициента ослабления ФНЧ по напряжению при согласованной нагрузке:

$$
\varphi(f) = \begin{cases} \arccos(1 - 2(f/f_c)^2), f \le f_c, [pad] \\ \pi, f > f_c, [pad] \end{cases}
$$

В качестве единицы измерения фазы  $\varphi_k(f)$  возможно применение градуса.

#### 3. Указания к выполнению работы

3.1. Установить заданные величины индуктивностей L/2 в каждом плече ФНЧ на блоке индуктивностей (в одном плече) и лабораторном макете №5 (в другом плече).

3.2. Рассчитать частоту среза  $f_c$  и номинальное характеристическое сопротивление  $R_0$  ФНЧ. Значения  $f_c$  и  $R_0$  занести в протокол исследований. По отношению  $f/f_c=0,1...4$  определить диапазон измерения частоты  $f$ генератора низкой частоты (ГНЧ) при проведении последующих экспериментальных исследований.

3.3. Для снятия экспериментальных АЧХ и ФЧХ коэффициента ослабления по напряжению в полосе пропускания ФНЧ при согласованной нагрузке собрать электрическую цепь по схеме, приведённой на рис.5.2, при выключенном ГНЧ. Величину сопротивления R<sub>н</sub> резистора нагрузки выбрать в процессе эксперимента из равенства:  $R_n = Z_c$  (по модулю) и установить её на блоке сопротивлений.

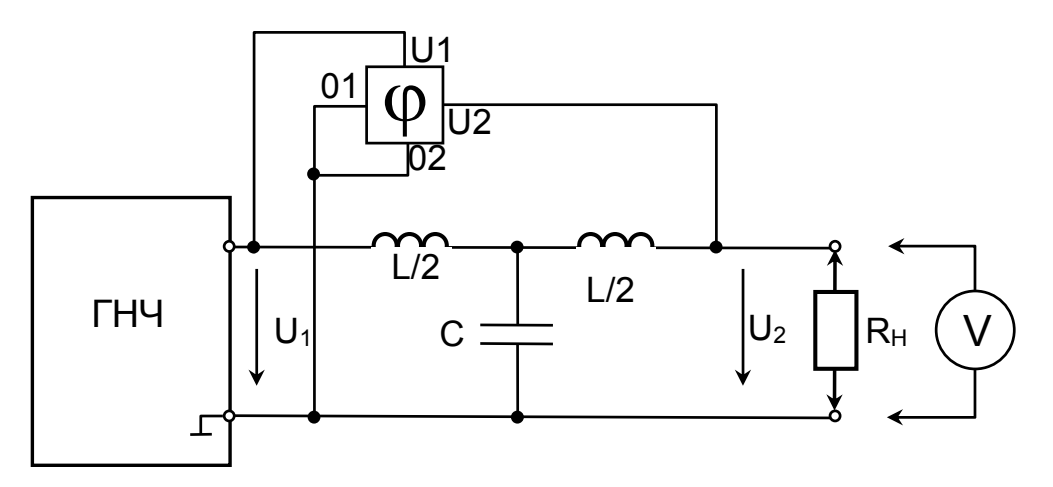

Рис.5.2. Схема для снятия АЧХ и ФЧХ коэффициента ослабления по напряжению ФНЧ.

3.4. Перед началом эксперимента проверить правильность собранной схемы, установить ручку регулирования выходного напряжения ГНЧ в начальное положение, переключателем выбрать синусоидальную форму

выходного напряжения, доложить преподавателю о готовности к работе. После проверки схемы преподавателем включить ГНЧ, установив минимальную частоту и выходное напряжение  $U_1=8 \pm 0.2B$ .

3.5. Изменяя частоту ГНЧ, снять АЧХ и ФЧХ коэффициента ослабления путём измерения и расчёта параметров ФНЧ, указанных в табл.5.2.

3.6. Результаты измерений и расчёта занести в табл.5.2.

Табл. 5.2

| $\mu$ manpower through $\mu$ is the constant of the product $(\mathbf{N}_{\rm H} \mid \mathbf{Z}_{\rm C})$ |                                     |     |     |     |     |     |     |     |     |     |      |
|----------------------------------------------------------------------------------------------------|-------------------------------------|-----|-----|-----|-----|-----|-----|-----|-----|-----|------|
| Измерение                                                                                                  | $f/f_c$                             | 0,1 | 0,2 | 0,3 | 0,4 | 0,5 | 0,6 | 0,7 | 0,8 | 0,9 | 0,95 |
|                                                                                                    | f,Гц                                |     |     |     |     |     |     |     |     |     |      |
|                                                                                                    | $U_1,B$                             |     |     |     |     |     |     |     |     |     |      |
|                                                                                                    | $U_2,B$                             |     |     |     |     |     |     |     |     |     |      |
|                                                                                                    | $\varphi_{\scriptscriptstyle{K}}$ , |     |     |     |     |     |     |     |     |     |      |
|                                                                                                    | град                                |     |     |     |     |     |     |     |     |     |      |
|                                                                                                    | $Z_c$ , OM                          |     |     |     |     |     |     |     |     |     |      |
|                                                                                                    | $K_{\boldsymbol{u}}$                |     |     |     |     |     |     |     |     |     |      |
| Расчёт                                                                                                    | K(f),                               |     |     |     |     |     |     |     |     |     |      |
|                                                                                                    | $\rm H\pi$                          |     |     |     |     |     |     |     |     |     |      |
|                                                                                                    | $K(f)$ ,                            |     |     |     |     |     |     |     |     |     |      |
|                                                                                                    | дБ                                  |     |     |     |     |     |     |     |     |     |      |

Экспериментальные АЧХ и ФЧХ коэффициента ослабления по напряжению ФНЧ при согласованной нагрузке  $(R = 7$ )

3.7. Для снятия АЧХ и ФЧХ коэффициента ослабления ФНЧ в широком диапазоне частот, нагруженного на резистор сопротивлением  $R_0$  ( $R_0 = R_0$ ), также использовать схему на рис.5.2 и методику проведения эксперимента по п.п.3.3-3.5. Результаты измерений и расчёта занести в табл.5.3. При этом численные значения АЧХ достаточно представить только в Нп.

Табл.5.3

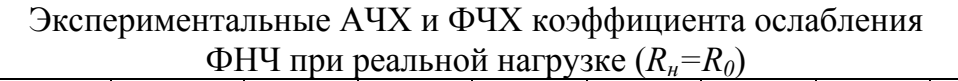

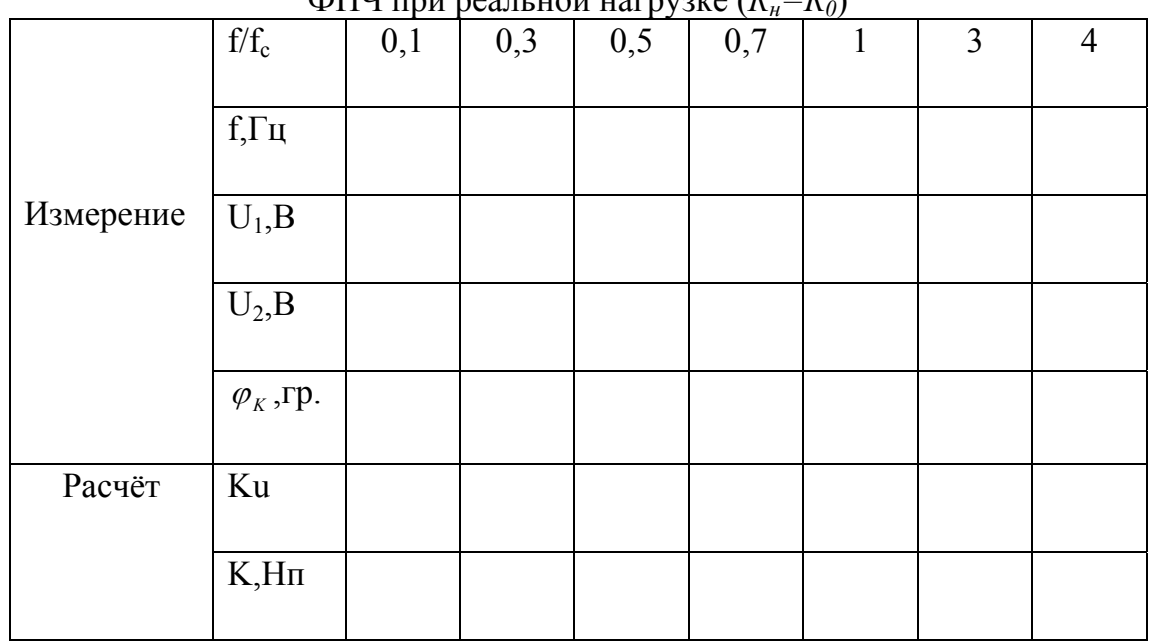

3.8. По полученным в п.п.3.5,3.6 результатам построить соответствующие графики экспериментальных АЧХ и ФЧХ коэффициента ослабления ФНЧ при согласованной нагрузке и при нагрузке *Rн=R0*.

3.9. Расчётные АЧХ и ФЧХ коэффициента ослабления ФНЧ при согласованной нагрузке (*Rн=Zс*) свести в табл.5.4. Построить расчётные графики АЧХ и ФЧХ, на которые нанести соответствующие экспериментальные точки АЧХ и ФЧХ, приведённые в табл.5.4.

Табл.5.4

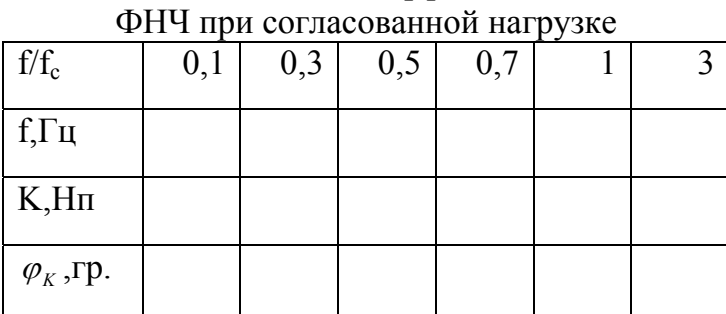

Расчётные АЧХ и ФЧХ коэффициента ослабления

3.10. При формулировании выводов дать анализ полученных экспериментальных и расчетных результатов.

3.11. По окончании работы отключить питание, установить ручку регулирования в начальное положение, выключить все приборы и стенд ТЭЦОЭ2-Н-Р, демонтировать все соединительные провода, доложить преподавателю о завершении работы. Сдать соединительные провода и настоящие методические указания, а также предъявить рабочее место лаборанту или преподавателю.

## **4. КОНТРОЛЬНЫЕ ВОПРОСЫ**

4.1. Дайте качественную характеристику исследуемого фильтра.

4.2. В чём проблема согласования исследуемого фильтра с нагрузкой?

4.3. В каких пределах меняется фаза коэффициента ослабления исследуемого фильтра?

#### **ЛАБОРАТОРНАЯ РАБОТА №6.**  ДИОДНЫЕ ОГРАНИЧИТЕЛИ НАПРЯЖЕНИЯ

**Цель работы:** Изучить свойства и режимы работы последовательного и параллельного диодных ограничителей напряжения (ДОН).

**1. Задание.** 

1.1. Работа выполняется на комплекте типового лабораторного оборудования «Теория электрических цепей и основы электроники» ТЭЦОЭ2-Н-Р. Дополнительно используется двухканальный осциллограф.

1.2. Получите у преподавателя заданные величины амплитуды *Um* и частоты f входного периодического напряжения, постоянного напряжения ограничения *Uогр* в соответствии с табл.6.1.

Табл. 6.1.

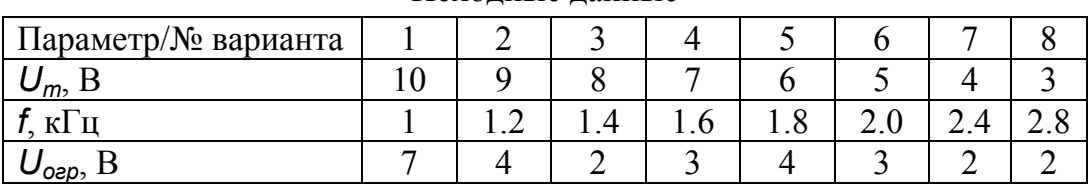

Исходные данные

1.3. Исследуйте экспериментально последовательный и параллельный ДОН на холостом ходу при двух формах входного периодического напряжения: синусоидальной и прямоугольной. Снимите осциллограммы входного и выходного напряжений.

1.4. Исследуйте экспериментально влияние активного (резистивного) сопротивления нагрузки *R<sup>н</sup>* на выходное напряжение последовательного и параллельного ДОН при синусоидальной форме входного напряжения. Снимите осциллограммы входного и выходного напряжений.

1.5. Исследуйте экспериментально влияние нагрузочной емкости *Сн* на выходное напряжение последовательного и параллельного ДОН при прямоугольной форме входного напряжения. Снимите осциллограммы входного и выходного напряжений.

1.6. Рассчитайте теоретически выходное напряжение последовательного и параллельного ДОН на холостом ходу при двух формах входного напряжения, а также при резистивной нагрузке при синусоидальной форме входного напряжения. Постройте соответствующие графики.

1.7. Сравните экспериментальные и расчетные результаты.

Сформулируйте выводы о проделанной работе.

#### 2. Краткие теоретические сведения.

2.1. Расчетные математические модели ДОН.

Для расчета выходного напряжения ДОН рекомендуется использовать модель идеального диода. В этом случае емкостью диода следует пренебречь. Вольт-амперная характеристика такого элемента представлена на рис.6.1. Тогда модели ДОН на холостом ходу и при безреактивной нагрузке будут чисто резистивными.

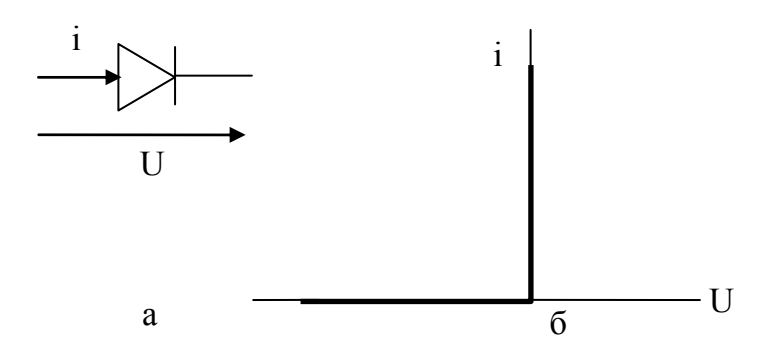

Рис.6.1. Обозначение (а) и вольт-амперная характеристика (б) идеального диода

Входное напряжение ДОН представляется в аналитической форме. При этом «меандр» и треугольная форма напряжения аппроксимируется в кусочно-линейном виде для одного периода Т:

$$
U(t) = \begin{cases} U_m, 0 \le t < T/2 \\ -U_m, T/2 \le t < T \end{cases}
$$
 -  $\mu$  and «*Mea*  $\mu$  *the*  $\mu$  *the*

где  $k=4U_m/T$  – коэффициент наклона отрезков прямых.

Расчет полученных cxem замешения ДОН проводится  $\overline{B}$ аналитической форме.

#### 2.2. Схемы ДОН.

Схемы последовательного ДОН представлены на рис.6.2. При этом ограничивающий элемент (диод) включается по отношению к нагрузке последовательно.

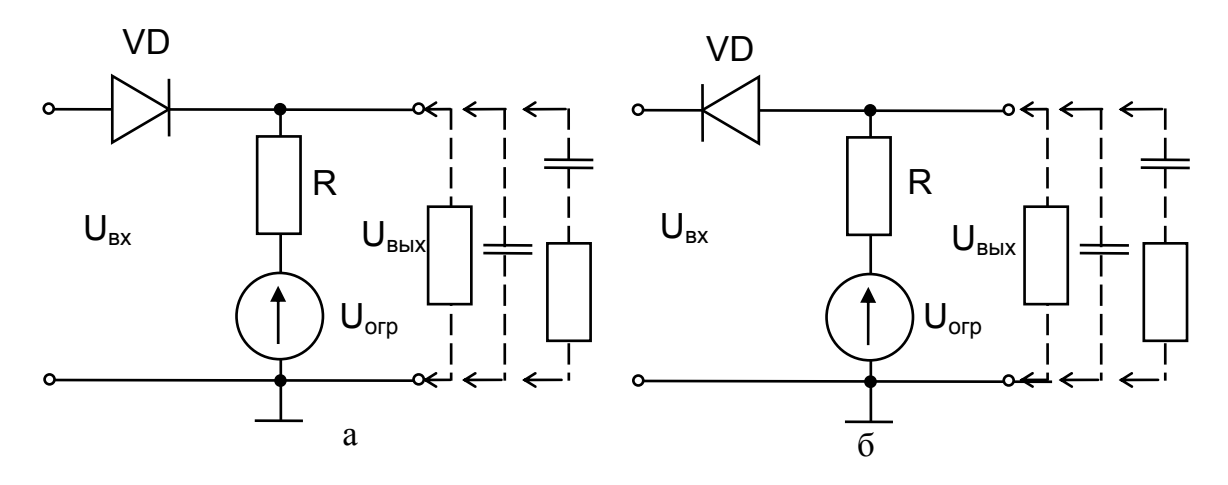

 Рис.6.2. Схемы последовательного ДОН: а – ограничение напряжения снизу, б – ограничение напряжения сверху,

Параллельный ДОН может быть реализован на стабилитроне. В таких ДОН напряжение ограничения определяется напряжением стабилизации стабилитрона. Такой ДОН называется параметрическим, а ограничивающий элемент (стабилитрон) включается по отношению к нагрузке параллельно. Схема подобного ДОН представлена на рис.6.3.

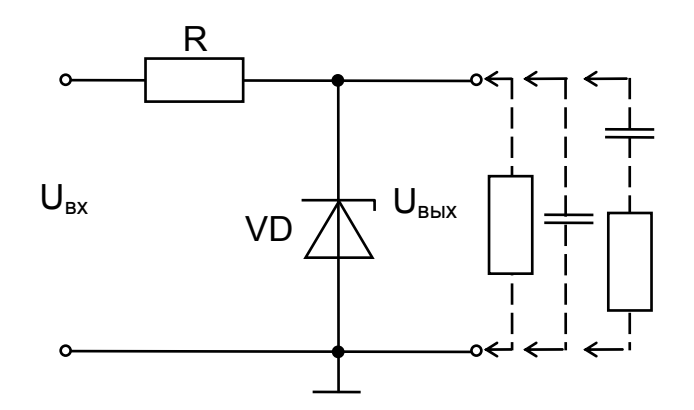

Рис.6.3. Схема параллельного ДОН на стабилитроне

#### **3. Указания к выполнению работы.**

3.1. Ознакомиться с используемым лабораторным оборудованием (см. п.3 настоящих методических указаний, с.7-16).

3.2. Используя наборную панель, собрать схему, представленную на рис.6.2,а. Величину сопротивления *R* взять порядка 300-500 Ом. *Особо обратить внимание на полярность включения диода и источника постоянного напряжения!* Пред началом эксперимента проверить

правильность собранной схемы, установить ручку регулирования выходного напряжения в начальное положение, доложить преподавателю о готовности к работе.

3.3. Установить на источнике постоянного напряжения величину  $U_{\text{oen}}$  в соответствии с вариантом.

3.4. Подключить ко входу схемы источник переменного напряжения синусоидальной формы. Установить амплитуду и частоту входного напряжения в соответствии с вариантом, контролировать указанные параметры с помощью осциллографа. Второй канал осциллографа подключить к выходу исследуемой схемы.

3.5. Получить и скопировать осциллограммы входного и выходного напряжений ДОН на холостом ходу (без нагрузки). Снять осциллограммы входного и выходного напряжений ДОН для 3-4 значений активной, реактивной и смешанной нагрузок. В качестве реактивной нагрузки использовать конденсаторы. Для каждой осциллограммы зафиксировать масштабные коэффициенты для горизонтальной и вертикальной осей! 3.6. Установить на генераторе напряжения прямоугольную форму сигнала и повторить п.п.3.3-3.5.

3.7. Повторить п.п.3.2-3.6 для схем на рис.6.2.6 и рис.6.3.

3.8. Используя методы расчета резистивных цепей и руководствуясь математическими моделями ДОН, получить аналитические соотношения выходного напряжения последовательного ДОН на холостом ходу для треугольной и прямоугольной («меандр») форм входного напряжения, а также при резистивной нагрузке при синусоидальной форме входного напряжения. Построить соответствующие расчетные графики в одном масштабе с экспериментальными кривыми.

 $3.9.$ При формулировании ВЫВОДОВ полученных дать анализ экспериментальных и расчетных результатов.

3.10. По окончании работы отключить питание, установить ручки регулирования в начальное положение, выключить все приборы и стенд, демонтировать все соединительные провода, доложить преподавателю о завершении работы. Сдать соединительные провода и настоящие методические указания, а также предъявить рабочее место лаборанту или преподавателю.

53

#### **4. Контрольные вопросы:**

4.1. Какие особенности работы последовательного и параллельного ДОН?

4.2. Как влияют активное сопротивление нагрузки и нагрузочная емкость на выходное напряжения последовательного и параллельного ДОН?

4.3. Назовите области применения и назначение последовательного и параллельного ДОН.

#### **ЛАБОРАТОРНАЯ РАБОТА №7**  ВЫПРЯМИТЕЛИ ПЕРЕМЕННОГО НАПРЯЖЕНИЯ

**Цель работы:** Изучить свойства и режимы работы одно- и двухполупериодных выпрямителей переменного напряжения (ВПН) со сглаживающими фильтрами.

#### **1. Задание**

1.1. Работа выполняется на комплекте типового лабораторного оборудования «Теория электрических цепей и основы электроники» ТЭЦОЭ2-Н-Р. Дополнительно используется двухканальный осциллограф. 1.2. Получите у преподавателя заданную величину амплитуды *Um* и частоты *f* входного периодического напряжения в соответствии с табл.7.1.

Табл.7.1

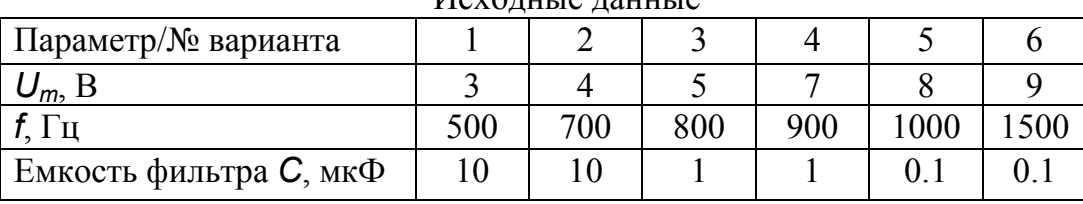

Исходные данные

1.3. Исследуйте экспериментально одно- и двухполупериодные ВПН без фильтра при резистивной нагрузке. Снимите осциллограммы входного и выходного напряжений. По осциллограммам выходного напряжения рассчитайте коэффициенты пульсаций *Кп*.

1.4. Исследуйте экспериментально влияние различных видов сглаживающих фильтров: емкостного и индуктивно-емкостных типов Г и П на выходное напряжение одно- и двухполупериодных ВПН при резистивной нагрузке. Снимите осциллограммы входного и выходного напряжений. По осциллограммам выходного напряжения рассчитайте коэффициенты пульсаций  $K_n$  и сглаживания  $K_c$ .

1.5. Снимите нагрузочную характеристику *Uнср(Rн)* двухполупериодного ВПН с емкостным фильтром. Постройте график нагрузочной характеристики.

1.6. Сформулируйте выводы о проделанной работе.

## **2. Краткие теоретические сведения**

Схема однополупериодного ВПН содержит один диод и представлена на рис.7.1.

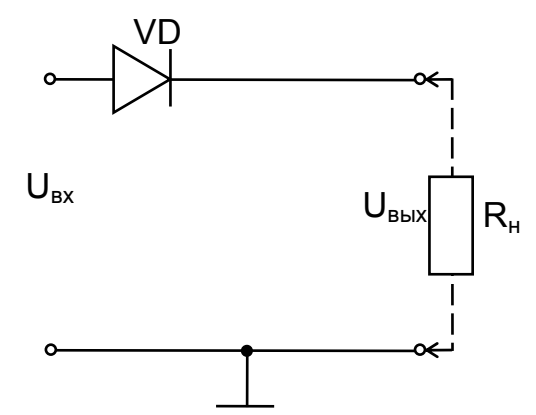

Рис.7.1. Схема однополупериодного диодного ВПН

Двухполупериодные ВПН могут быть реализованы схемами как на двух, так и на четырех диодах. Первая схема называется балансной и использует среднюю точку схемы (например, среднюю точку вторичной обмотки трансформатора (рис.7.2, а). В схеме со средней точкой амплитуда напряжения на нагрузке оказывается в два раза меньше амплитуды входного напряжения, так как напряжение снимается только с одного сопротивления *R* поочередно в каждый полупериод входного переменного напряжения Схема на четырех диодах называется мостовой (диодный мост) (рис.7.2,б) и используется наиболее часто. В каждый полупериод входного переменного напряжения оказываются открыты два противоположных плеча моста. Нагрузку в такой схеме включают в диагональ моста.

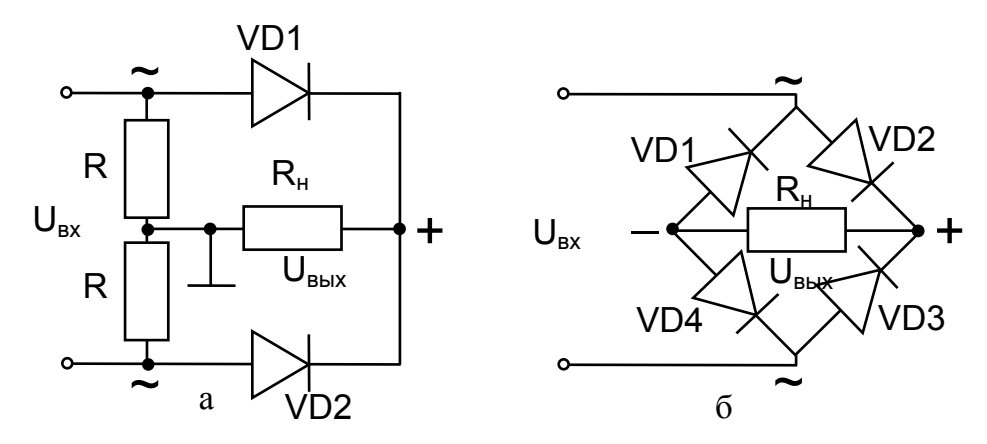

 Рис.7.2. Схема двухполупериодного диодного ВПН: а – балансная схема со средней точкой, б – диодный мост

Как правило, коэффициент пульсаций напряжения на выходе ВПН оказывается недопустимо высок. Поэтому для уменьшения коэффициента пульсаций используют сглаживающие фильтры. Наиболее простыми в реализации являются пассивные сглаживающие фильтры. По элементному составу различают резистивно-емкостные RC-фильтры и индуктивноемкостные LC-фильтры, а по типу схемы - Г- и П-типа (рис. 7.3).

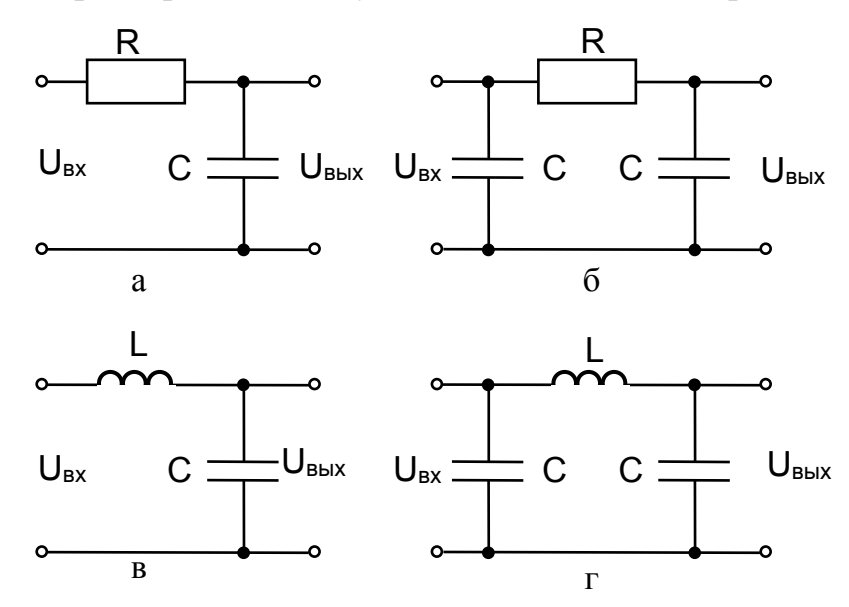

Рис. 7.3. Схемы пассивных сглаживающих фильтров: а - резистивно-емкостной фильтр Г-типа, б- резистивно-емкостной фильтр П-типа, в - индуктивно-емкостной фильтр Г-типа, г - индуктивно-емкостной фильтр П-типа,

Параметры пассивных слаживающих фильтров подбираются таким образом, чтобы их сопротивление переменному току заданной частоты было много больше сопротивления постоянному току. Обычно для оценки фильтров параметров сглаживающих пользуются следующими критериями: RC>>1/f для RC-фильтра и  $(LC)^{1/2}$ >>1/f для LC-фильтра. В данной лабораторной работе данные соотношения рекомендуется использовать в следующем виде  $RC=(3-8)/f$  и  $(LC)^{1/2}=(3-8)/f$ .

пульсаций  $K_n$  рекомендуется Коэффициент вычислять  $\mathbf{c}$ использованием осциллограммы выходного напряжения по формуле:

$$
K_{n} = \frac{\Delta U_{n}}{U_{ncp}} = \frac{U_{n \max} - U_{n \min}}{U_{ncp}},
$$
\n(7.1)

где  $\Delta U_n$  – максимальное изменение напряжения на нагрузке;

 $U_{\text{ucn}}$  – среднее(средневыпрямленное) значение напряжения на нагрузке за период  $T$ ;  $U_{nmax}$  – максимальное значение напряжения на нагрузке;  $U_{nmin}$  – минимальное значение напряжения на нагрузке.

Коэффициент сглаживания фильтра ВПН вычисляется по формуле:

$$
K_c = \frac{K_n}{K_{n\phi}},\tag{7.2}
$$

где *Кп* – коэффициент пульсаций без фильтра; *Кпф* – коэффициент пульсаций с фильтром.

#### **3. Указания к выполнению работы**

3.1. Собрать схему, приведенную на рис.7.1. Подать на вход схемы напряжение в соответствии с вариантом из табл.7.1. Выходные клеммы схемы должны быть разомкнуты (холостой ход).

3.2. Подключить к входу схемы канал Y1, а к выходу схемы канал Y1 осциллографа. Осциллограф должен быть установлен в двухканальный режим развертки. *При подключении осциллографа следует обращать внимание на правильное подключение нулевого провода*!

3.3. Получить и скопировать осциллограммы входного и выходного напряжения, рассчитать коэффициент пульсаций *Кп* в соответствии с формулой (7.1).

3.4. Подключить к выходу выпрямителя резистивно-емкостной фильтр Гтипа (рис.7.3,а), предварительно рассчитав требуемое сопротивление. Получить и скопировать осциллограммы входного и выходного напряжения ВПН с резистивно-емкостным сглаживающим фильтром на холостом ходу. Сравнить полученные осциллограммы выходного напряжения с соответствующими осциллограммами выходного напряжения без фильтра по п.3.4.

3.5. По полученным осциллограммами выходного напряжения по п.3.4 рассчитать соответствующие коэффициенты пульсаций  $K_n$  и сглаживания *Кс*, значения которых занести в табл.7.2. Для более точного определения коэффициентов *Кп* и *Кс* рекомендуется снять отдельно осциллограммы пульсаций в необходимом масштабе. Сравнить соответствующие для каждого режима исследования коэффициенты  $K_n$  и коэффициенты  $K_c$  и оценить влияние сглаживающего фильтра на выходное напряжение ВПН.

3.6. Собрать схему, приведенную на рис.7.2,б. Проделать п.п. 3.2-3.5.

3.7. Снять нагрузочную характеристику *Uнср(Rн)* двухполупериодного ВПН (рис.7.2,б) с резистивно-емкостным фильтром Г-типа. При этом значения нагрузочного сопротивления *R<sup>н</sup>* устанавливать в соответствии с табл.7.3.

58

Табл.7.2

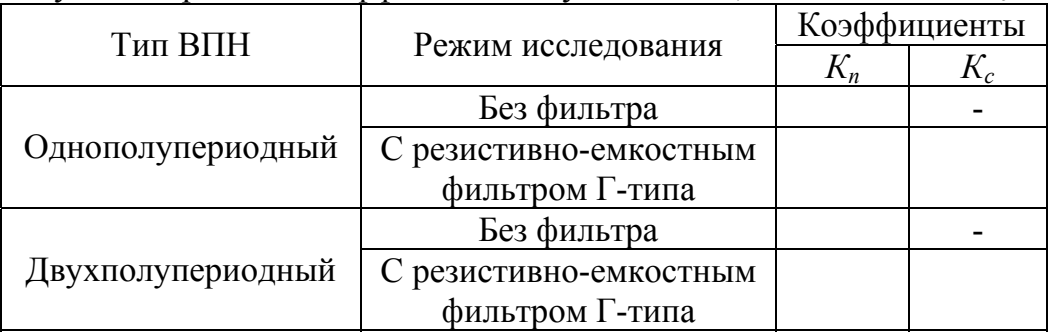

Результаты расчета коэффициентов пульсаций  $K_n$  и сглаживания  $K_c$ .

3.8. Среднее значение напряжения на нагрузке *Uнс*<sup>р</sup> измерить помощью мультиметра в режиме измерения постоянного напряжения, предварительно установив соответствующий предел измерения.

3.9. Результаты измерения занести в табл.7.3. Построить график нагрузочной характеристики *Uнср(Rн)*.

3.10. При формулировании выводов дать анализ полученных экспериментальных и расчетных результатов.

Табл. 7.3

Нагрузочная характеристика двухполупериодного ВПН с емкостным фильтром

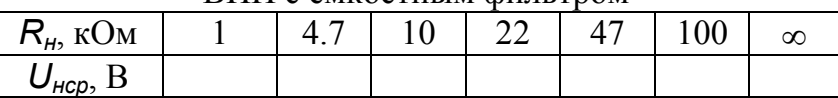

3.11. По окончании работы отключить питание, установить ручки регулирования в начальное положение, выключить все приборы и стенд, демонтировать все соединительные провода, доложить преподавателю о завершении работы. Сдать соединительные провода и настоящие методические указания, а также предъявить рабочее место лаборанту или преподавателю.

## **4. Контрольные вопросы:**

4.1. Назначение трансформатора в схеме источника питания?

4.2. Какие преимущества двухполупериодной схемы выпрямления по сравнению с однополупериодной ?

4.3. Как уменьшить коэффициент пульсаций?

 4.4. Каковы принципы работы различных фильтров в схемах выпрямления?

4.5. Как влияет сопротивление нагрузки на выпрямленное напряжение?

## **ЛАБОРАТОРНАЯ РАБОТА №8**  УСИЛИТЕЛЬ НА БИПОЛЯРНОМ ТРАНЗИСТОРЕ

**Цель работы:** изучить свойства и характеристики усилителя на биполярном транзисторе в схеме с общим эмиттером.

## **1. Задание**

- 1.1. Работа выполняется на учебном лабораторном стенде LESO3.
- 1.2. Соберите схему, показанную на рис.8.1.

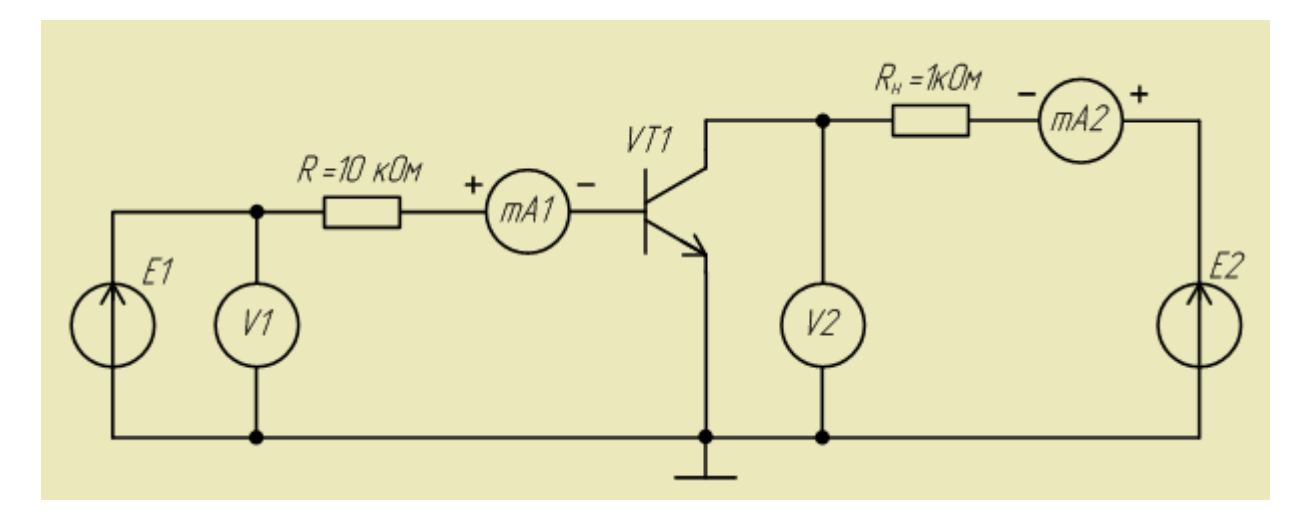

Рис.8.1. Схема усилителя на биполярном транзисторе.

1.3. Исследуйте осциллограмму входного тока усилителя на биполярном транзисторе.

1.4. Исследуйте осциллограмму выходного тока усилителя на биполярном транзисторе.

1.5. Исследуйте осциллограмму входного напряжения усилителя на биполярном транзисторе.

1.6. Исследуйте осциллограмму выходного напряжения усилителя на биполярном транзисторе.

1.7. С помощью полученных входных и выходных осциллограмм тока и напряжения оцените коэффициенты усиления тока и напряжения исследованного усилителя.

1.8. Сформулируйте выводы по работе.

## **2. Краткие теоретические сведения**

Усилителем называется устройство, в котором величина выходного сигнала (напряжения или тока) существенно превышает величину входного сигнала (напряжения или тока). Основным параметром усилителя является коэффициент усиления тока или напряжения (мощности), который определяется как отношение соответствующей выходной величины к входной. В схемах электронных усилителей выделяют несколько частей:

1) Активный элемент, в качестве которого используется биполярный или полевой (МДП) транзистор. Как правило, для построения усилительных каскадов используют схемы включения транзисторов с общим эмиттером (истоком) или общей базой (затвором), реже – с общим коллектором (стоком). Последний вариант носит название эмиттерного (истокового) повторителя, коэффициент передачи напряжения которого практически равен единице, и в основном используется для согласования выходных цепей усилителя с нагрузкой.

2) Элементы схемы усилителя, которые определяют положение рабочей точки на нагрузочной прямой в статическом режиме работы, то есть при отсутствии сигнала на входе усилителя. В качестве таких элементов может использоваться, например, резистивный делитель напряжения.

3) Частотно-корректирующие или частотно-задающие элементы, которые служат для обеспечения требуемых АЧХ и ФЧХ выходного сигнала. Такие элементы схемы усилителя, как правило, представляют собой пассивные RC- или LC (колебательный контур) цепи.

4) Источник питания усилителя, необходимый для компенсации неизбежных потерь усилителя. Представляет собой источник постоянного напряжения.

По характеру работы различают одно- и двухтактные усилители. В однотактных усилителях переменный биполярный входной сигнал усиливается одним транзистором. Двухтактные усилители содержат два транзистора, как правило с разным типом проводимости, каждый из которых предназначен для усиления части входного сигнала строго определенной полярности.

#### **3. Указания к выполнению работы**

3.1. Соберите схему, показанную на рис.8.1. Внешний вид собранной схемы на стенде LESSO3 показан на рис.8.2.

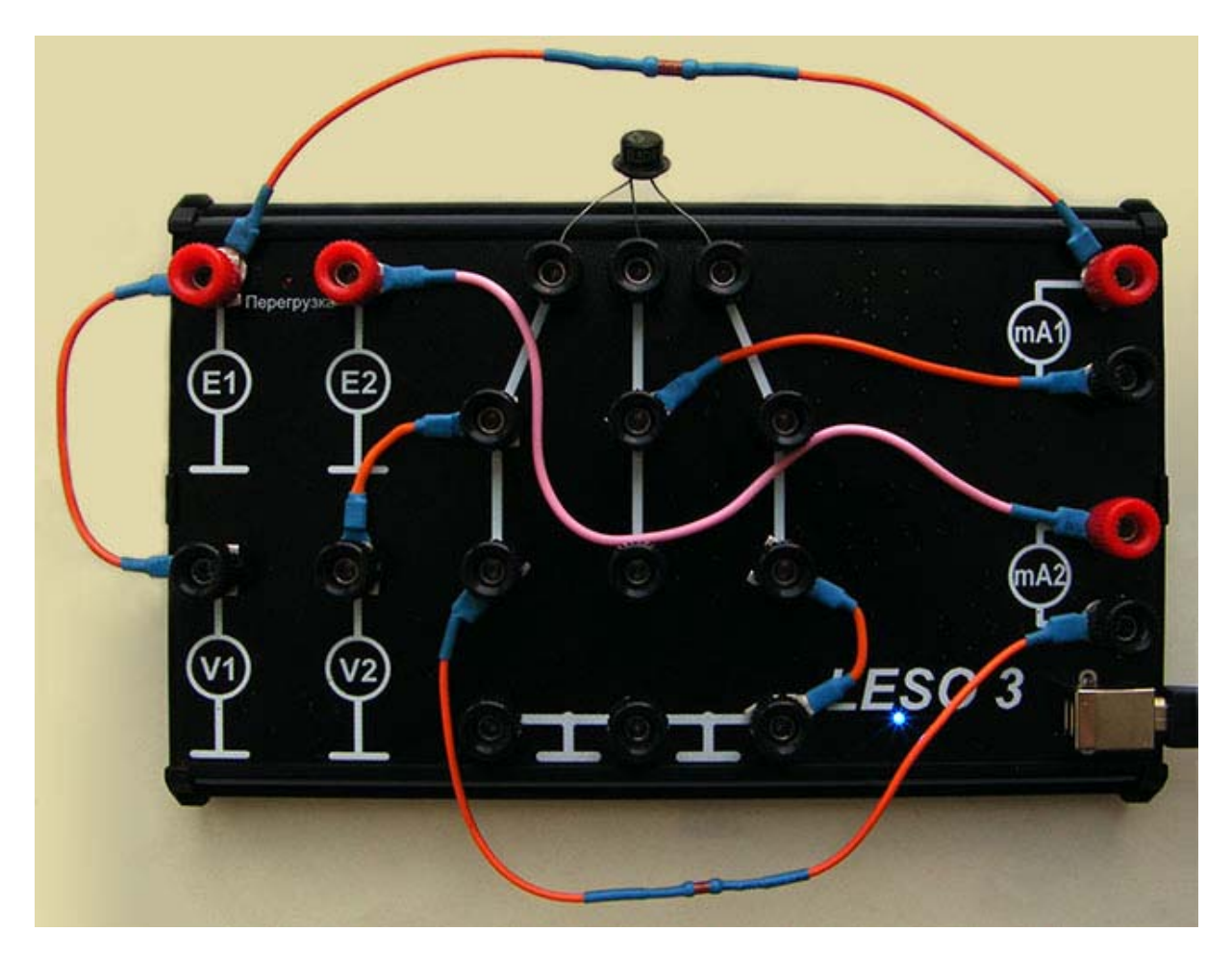

Рис.8.2. Собранная схема усилителя на биполярном транзисторе.

3.2. Переведите графопостроитель в режим временных характеристик.

3.3. Установите диапазон регулирования **E2** от 0..+10 В. Выберите по вертикальной оси верхнего экрана графопостроителя **V1**, диапазон: 0..+10 В; по вертикальной оси нижнего экрана графопостроителя - **V2**, диапазон  $0.+10 B.$ 

3.4. Установите напряжение источника питания усилителя **E2** = 10 В.

3.5. Регулируя источник **E1** (амплитуду и постоянную составляющую) нужно подобрать такие параметры синусоидального входного сигнала, что бы на выходе был неискаженный синусоидальный сигнал с амплитудой близкой к 5 В. Образец осциллограмм входного и выходного напряжений представлен на рис.8.3.

3.6. Сохраните полученные графики.

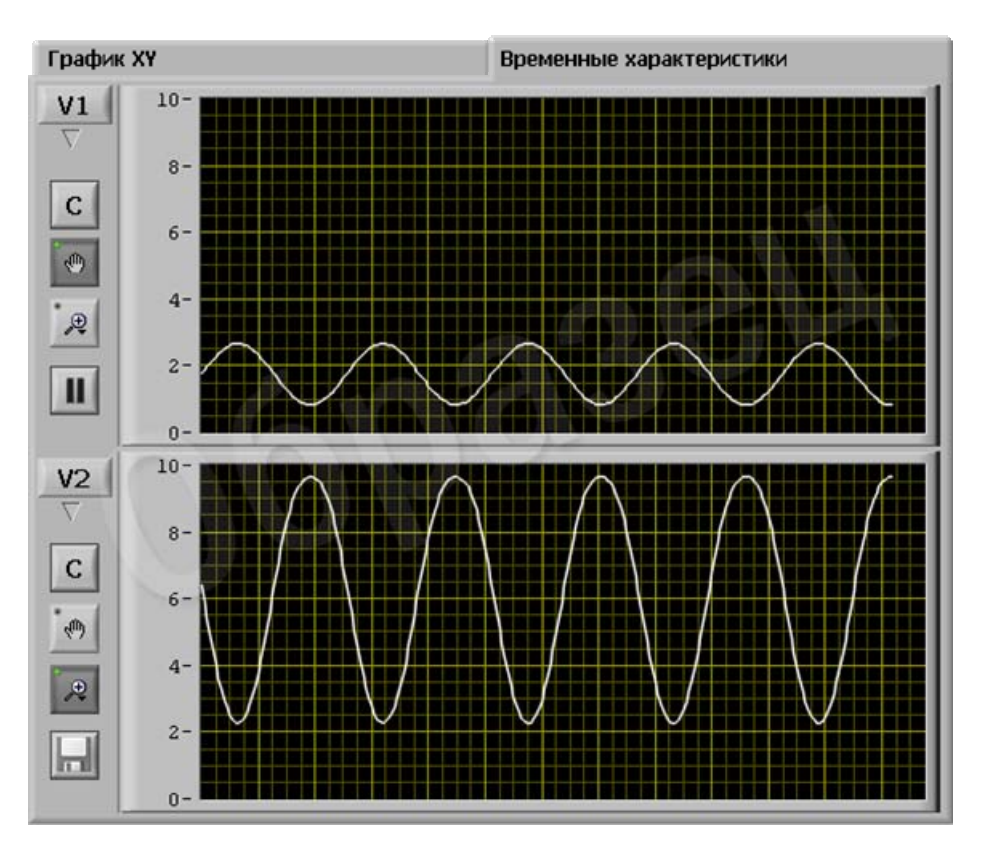

Рис.8.3. Осциллограммы напряжений на входе и выходе усилителя. Образец.

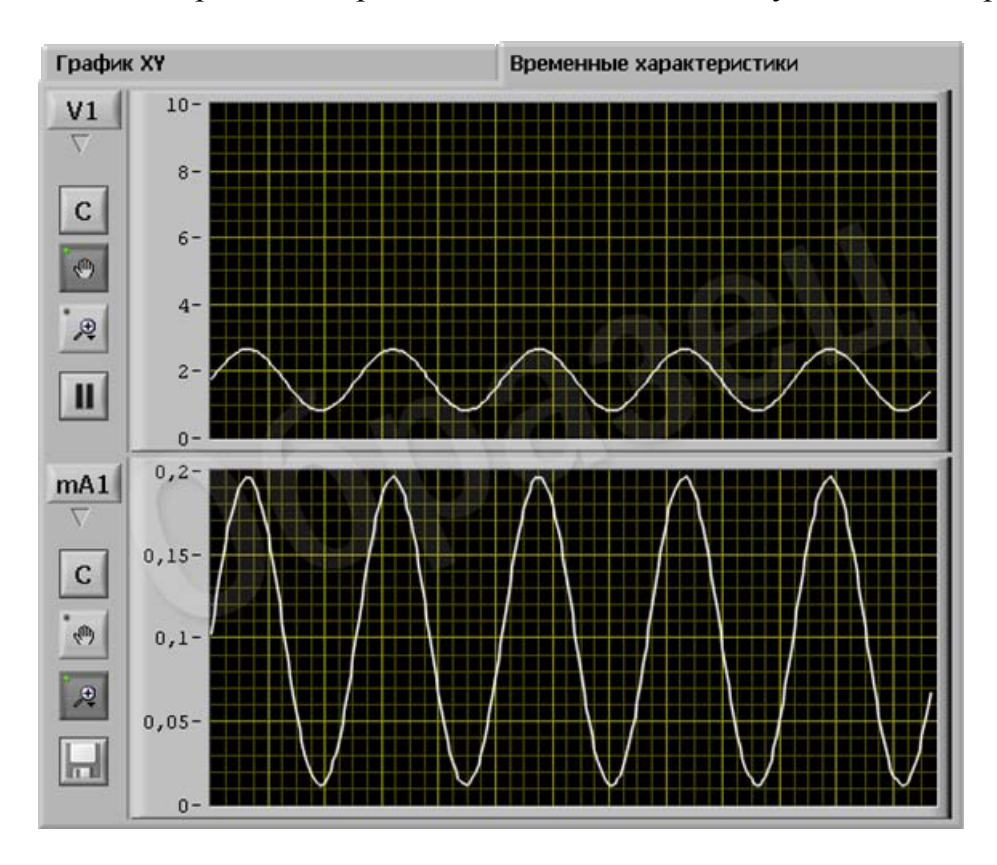

Рис.8.4. Осциллограмма входных напряжения и тока усилителя. Образец.

3.7. Не изменяя параметров входного сигнала установите на вертикальной оси нижнего экрана графопостроителя режим для измерения тока **mA1** и получите осциллограмму входного тока усилителя. Образец осциллограмм входных напряжения и тока усилителя представлен на рис.8.4.

3.8. Сохраните осциллограммы.

3.9. Выберите по вертикальной оси нижнего экрана графопостроителя **mA2**, получите осциллограмму выходного тока усилителя. Образец осциллограмм входного напряжения и выходного тока усилителя представлен на рис.8.5.

3.10. Сохраните осциллограммы.

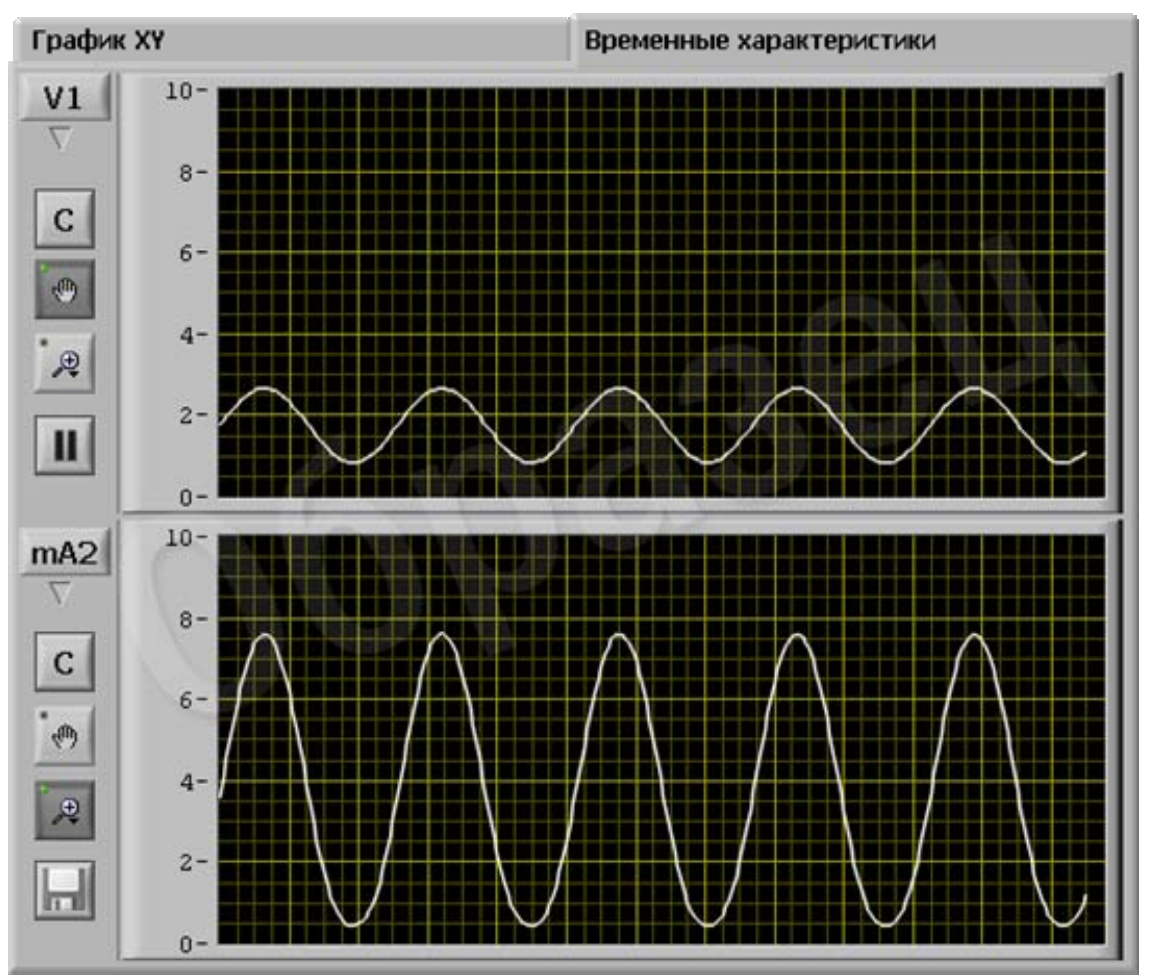

Рис.8.5. Осциллограммы входного напряжения и выходного тока усилителя. Образец.

3.11. Выберите по вертикальной оси нижнего экрана графопостроителя **mA2**, диапазон 0..+10 мА. Изменяя постоянную составляющую входного сигнала, анализируя искажения синусоиды по осциллограмме выходного

сигнала установите режим работы транзистора вблизи отсечки и вблизи насыщения. Установите рабочую точку транзистора посередине рабочего участка подайте на вход усилителя такой сигнал, чтобы были видны ограничения сигнала на выходе снизу и сверху, а также и снизу и сверху. Образцы осциллограмм входного напряжения и выходного тока усилителя при искажениях снизу, искажениях сверху, искажениях снизу и сверху представлены на рис.8.6-8.8, соответственно.

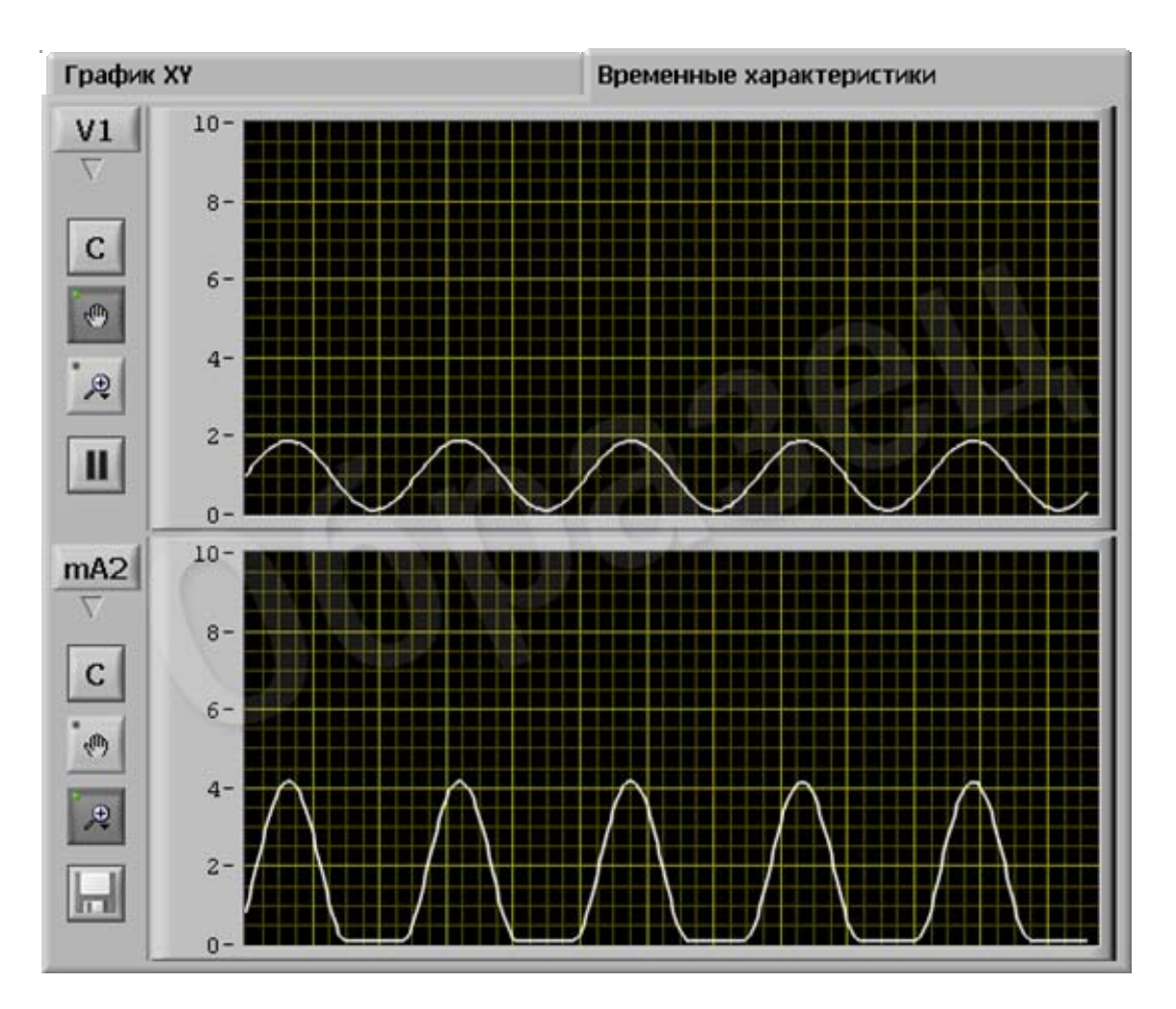

3.12. Сохранить полученные графики для каждого случая.

Рис.8.6. Осциллограммы входного напряжения и выходного тока усилителя при искажениях снизу. Образец.

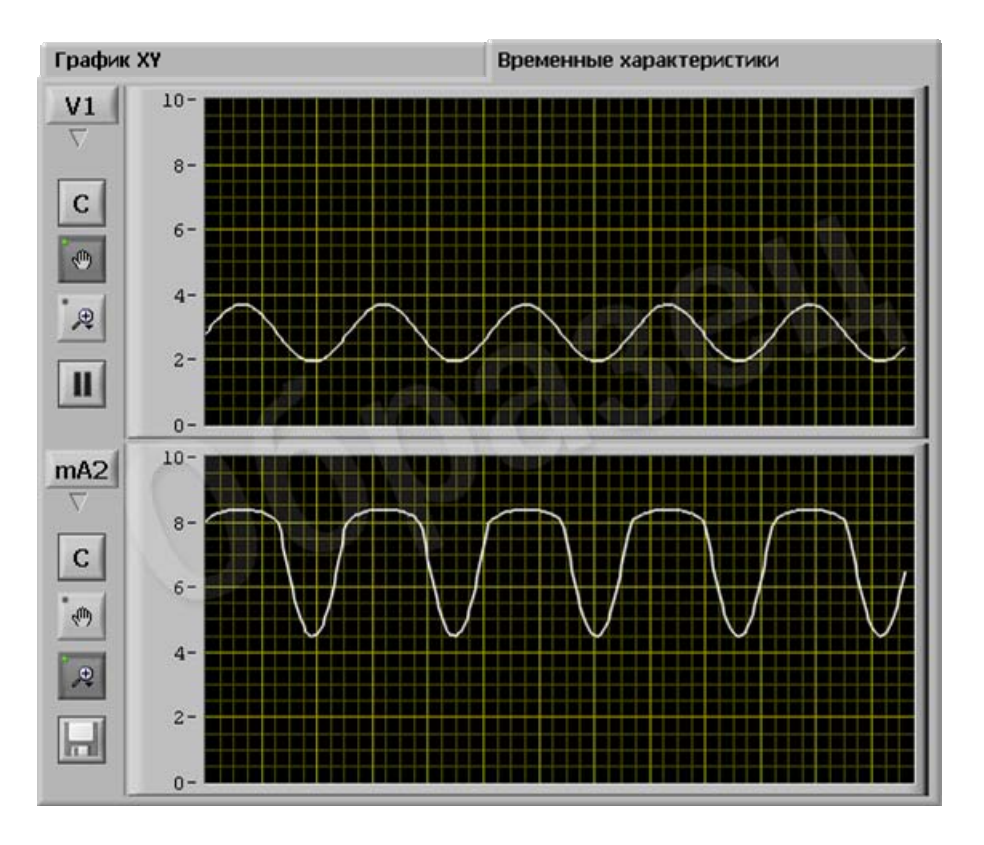

Рис.8.7. Осциллограммы входного напряжения и выходного тока усилителя при искажениях сверху. Образец.

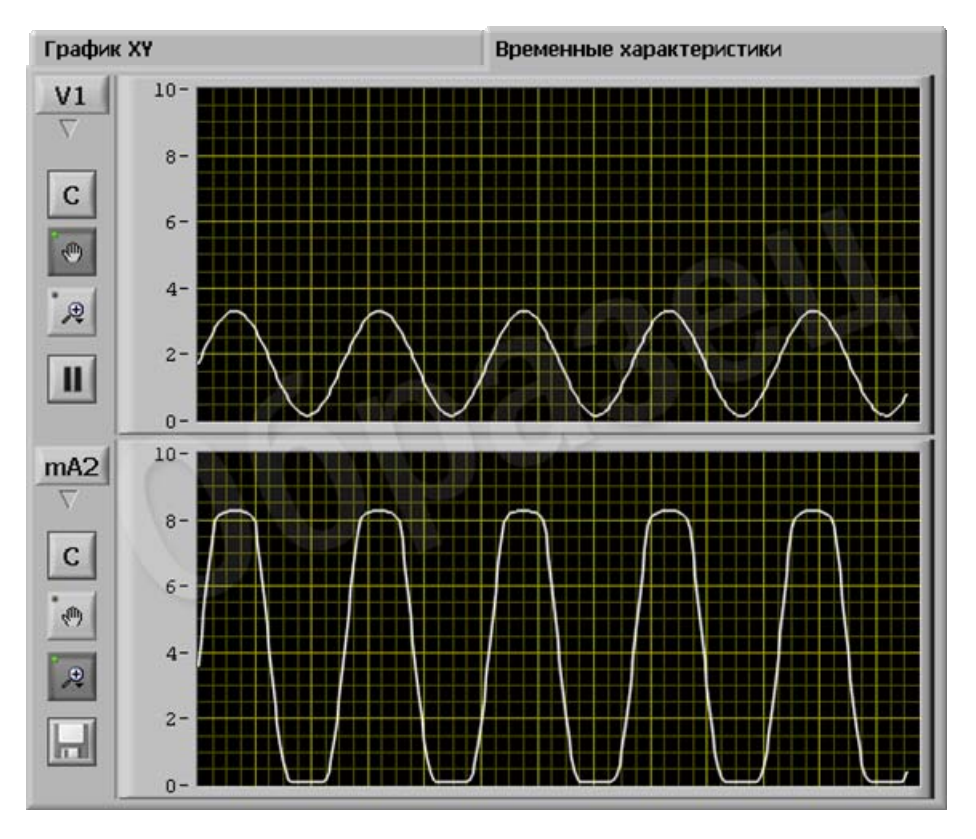

Рис.8.8. Осциллограммы входного напряжения и выходного тока усилителя при искажениях сверху и снизу. Образец.

3.13. По окончании работы отключить питание, установить ручки регулирования в начальное положение, выключить все приборы и стенд, демонтировать все соединительные провода, доложить преподавателю о завершении работы. Сдать соединительные провода и настоящие методические указания, а также предъявить рабочее место лаборанту или преподавателю.

#### **4. Контрольные вопросы:**

4.1. Назовите назначение усилителя.

4.2. Какие схемы включения транзистора используют при построении усилителей?

4.3. Какие элементы используют для обеспечения требуемого положения рабочей точки усилителя?

4.4. Какие элементы используют для обеспечения частотных характеристик усилителя?

4.5. Чем обусловлены нелинейные искажения транзисторного усилителя?

## **РЕКОМЕНДУЕМАЯ ЛИТЕРАТУРА**

1. Кучумов А. И. Электроника и схемотехника: Учебное пособие. 2-е изд., перераб. И доп. – М.: Гелиос АРВ, 2004. – 336 с.

2. Миленина, С. А. Электротехника, электроника и схемотехника : учебник и практикум для СПО / С. А. Миленина ; под ред. Н. К. Миленина. — М. : Издательство Юрайт, 2015. — 399 с.

3. Хоровиц П., Хилл В. Искусство схемотехники. В 2-х томах. Том 1. Изд. 3-е, стереотип. Пер. с англ. Под ред. М. В. Гальперина. М.: Мир. 1986. – 600 с.